## 2TPM1

# ИЗМЕРИТЕЛЬ-РЕГУЛЯТОР **МИКРОПРОЦЕССОРНЫЙ ДВУХКАНАЛЬНЫЙ**

РУКОВОДСТВО ПО ЭКСПЛУАТАЦИИ

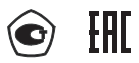

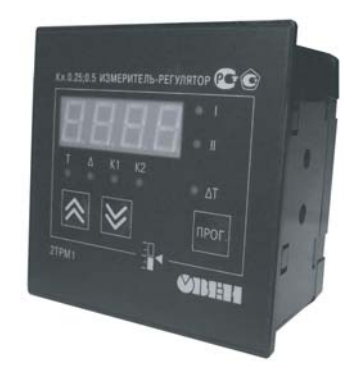

## Содержание

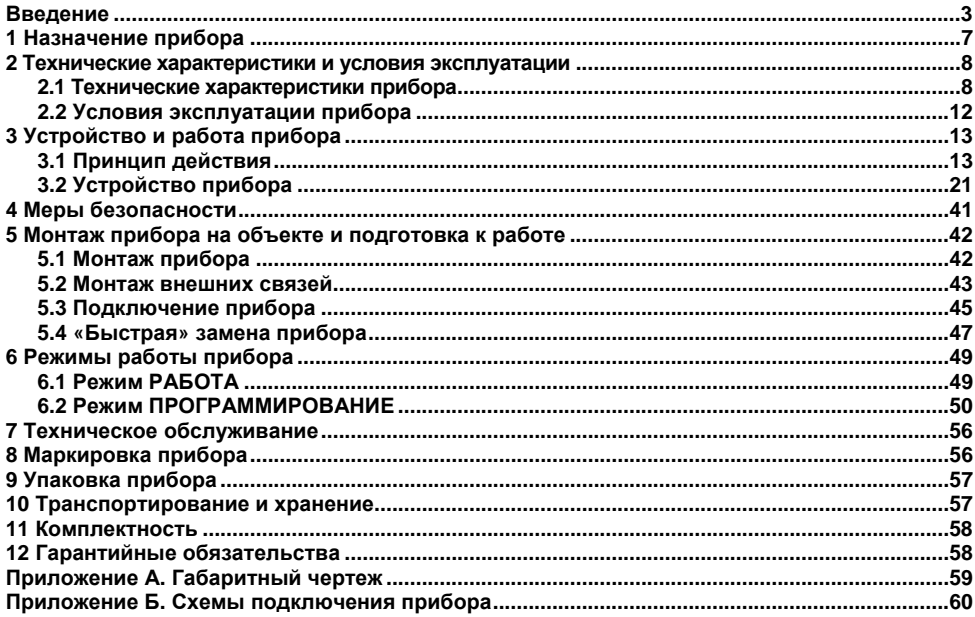

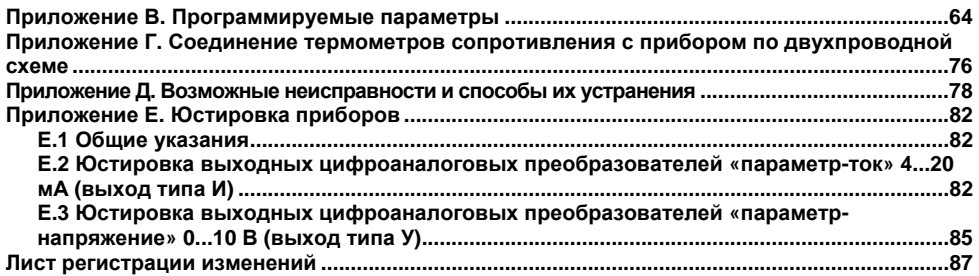

Настоящий документ является репрезентативным вариантом руководства по эксплуатации 2ТРМ1, идентичным по содержанию эталону руководства по эксплуатации КУВФ. 421210.002 РЭ, прошедшему сертификацию <sup>в</sup> комплекте <sup>с</sup> прибором <sup>в</sup> Федеральном агентстве по техническому регулированию и метрологии.

## **Введение**

<span id="page-3-0"></span>Настоящее Руководство по эксплуатации предназначено для ознакомления обслуживающего персонала <sup>с</sup> устройством, принципом действия, конструкцией, технической эксплуатацией и обслуживанием измерителя-регулятора микропроцессорного двухканального 2ТРМ1 <sup>с</sup> универсальными измерительными входами (<sup>в</sup> дальнейшем по тексту именуемого «прибор»).

Прибор выпускается согласно ТУ 4211-016-46526536-2005 <sup>и</sup> имеет сертификат соответствия ГОСТ-Р. Прибор зарегистрирован <sup>в</sup> Государственном реестре средств измерений под N<sub>2</sub> 32528.

Прибор соответствует ГОСТ 12997 <sup>и</sup> относится <sup>к</sup> изделиям государственной системы промышленных приборов <sup>и</sup> средств автоматизации. При этом, по устойчивости <sup>к</sup> электромагнитным воздействиям <sup>и</sup> по уровню излучаемых радиопомех прибор соответствует оборудованию класса А по ГОСТ 51522 (МЭК 61326-1).

Прибор обладает улучшенными характеристиками:

- ÷. питание прибора от сети переменного тока напряжением 90…264 В (номинальное напряжение 220В) частотой 47…63 Гц или сети постоянного тока напряжения 20…375 В (номинальное напряжение 24 В);
- ÷. высокая помехоустойчивость <sup>к</sup> электромагнитным воздействиям;
- увеличенный срок гарантии, гарантийный срок обслуживания составляет 5 лет;
- ÷. повышение универсальности прибора, позволяющее более гибко использовать приборы <sup>и</sup> уменьшить их номенклатуру за счет использования:
	- универсальных входов;
	- – встроенного источника напряжения 24 В для питания активных датчиков, выходных аналоговых устройств (ЦАП) или других низковольтных цепей АСУ.

Приборы выпускаются класса точности 0,25; 0,5. Класс точности зависит от типа подключаемого внешнего датчика.

Прибор изготавливается <sup>в</sup> различных модификациях, отличающихся друг от друга конструктивным исполнением <sup>и</sup> типом встроенных выходных устройств. Информация <sup>о</sup> модификации прибора зашифрована <sup>в</sup> коде полного условного обозначения:

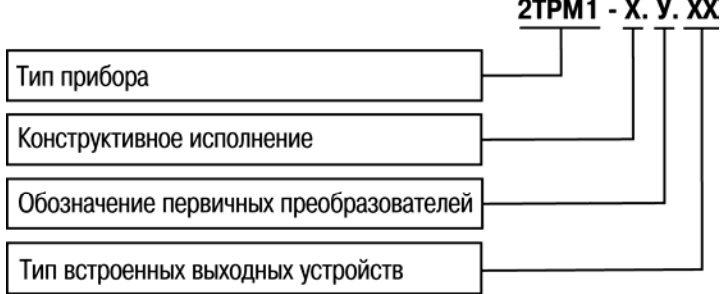

#### **Конструктивное исполнение:**

**Щ11** – корпус щитового крепления <sup>с</sup> размерами 96х96х47 мм <sup>и</sup> степенью защиты со стороны передней панели IP54;

Габаритный чертеж корпуса прибора приведен <sup>в</sup> Приложении А.

**У** – универсальные измерительные входы.

## **Тип встроенного выходного устройства (ВУ):**

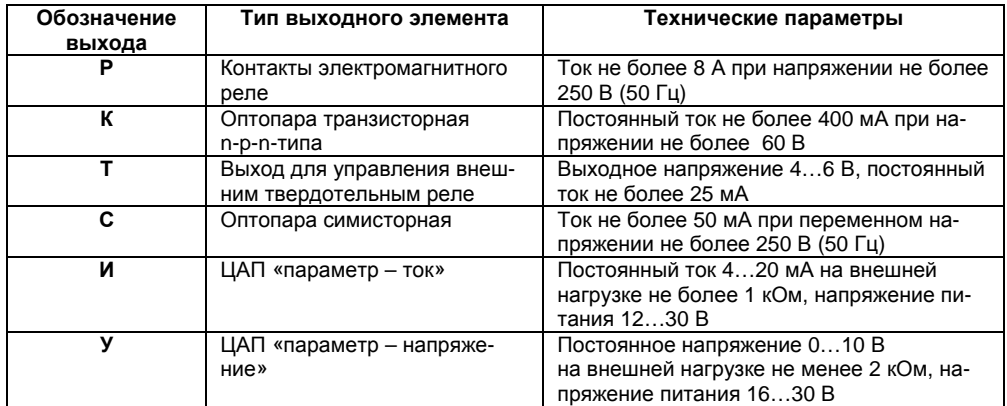

Пример записи обозначения прибора <sup>в</sup> документации другой продукции, где он может быть применен:

#### **Измеритель-регулятор микропроцессорный двухканальный 2ТРМ1-Щ11.У.РИ ТУ 4211-016-46526536-2005**

Пример записи обозначения прибора при его заказе: **2ТРМ1-Щ11.У.РИ**

При этом изготовлению <sup>и</sup> поставке подлежит измеритель-регулятор микропроцессорный 2ТРМ1 в корпусе щитового крепления с размерами 96  $\times$  96  $\times$  47 мм. Тип встроенных выходных устройств – реле электромагнитное <sup>и</sup> цифро-аналоговый преобразователь «параметр-ток» 4…20 мА.

При заказе прибора <sup>с</sup> комплектацией дискретным <sup>и</sup> аналоговым ВУ следует учитывать, что первым по порядку должно быть только ВУ дискретного типа, <sup>а</sup> вторым – аналогового (обозначение вида **2ТРМ1-Щ11.У.ИР** не допустимо).

# **1 Назначение прибора**

<span id="page-7-0"></span>Измеритель-регулятор микропроцессорный 2ТРМ1 совместно <sup>с</sup> первичными преобразователями (датчиками) предназначен для измерения <sup>и</sup> регулирования температуры <sup>и</sup> других физических параметров, значение которых внешним датчиком может быть преобразовано <sup>в</sup> сигналы постоянного тока или напряжения.

Прибор может быть использован для измерения <sup>и</sup> регулирования технологических процессов <sup>в</sup> различных отраслях промышленности, коммунального <sup>и</sup> сельского хозяйства.

Прибор позволяет осуществлять следующие функции:

- измерение температуры <sup>и</sup>/или других физических величин (давления, влажности, расхода, уровня <sup>и</sup> <sup>т</sup>.<sup>п</sup>.) <sup>в</sup> двух различных точках <sup>с</sup> помощью стандартных датчиков, подключаемых <sup>к</sup> универсальным входам прибора;
- $$  скоростные измерения (0,1 сек) <sup>с</sup> использованием унифицированных датчиков тока или напряжения;
- ÷. компенсация температуры ХС термопар <sup>с</sup> использованием выносного датчика, подключаемого к одному из входов;
- независимое регулирование двух измеряемых величин по двухпозиционному (релейному) закону;
- регулирование одной измеряемой величины по трехпозиционному закону (<sup>с</sup> двумя «уставками» <sup>и</sup> двумя устройствами управления на один канал контроля);
- вычисление и регулирование разности двух измеряемых величин (**Δ**Т=Т1–Т2);
- Ξ. вычисление квадратного корня из значений унифицированных входных сигналов;
- Ξ. отображение выбранного текущего измерения на встроенном светодиодном цифровом индикаторе;
- $\equiv$  формирование выходного тока 4...20 мА или напряжения 0…10 В для регистрации или управления исполнительными механизмами по П-закону (при использовании <sup>в</sup> качестве выходного устройства цифро-аналогового преобразователя (ЦАП)).

# <span id="page-8-0"></span>**2 Технические характеристики и условия эксплуатации 2.1 Технические характеристики прибора**

Основные технические характеристики прибора приведены <sup>в</sup> таблицах 2.1 - 2.3.

<span id="page-8-1"></span>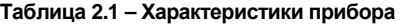

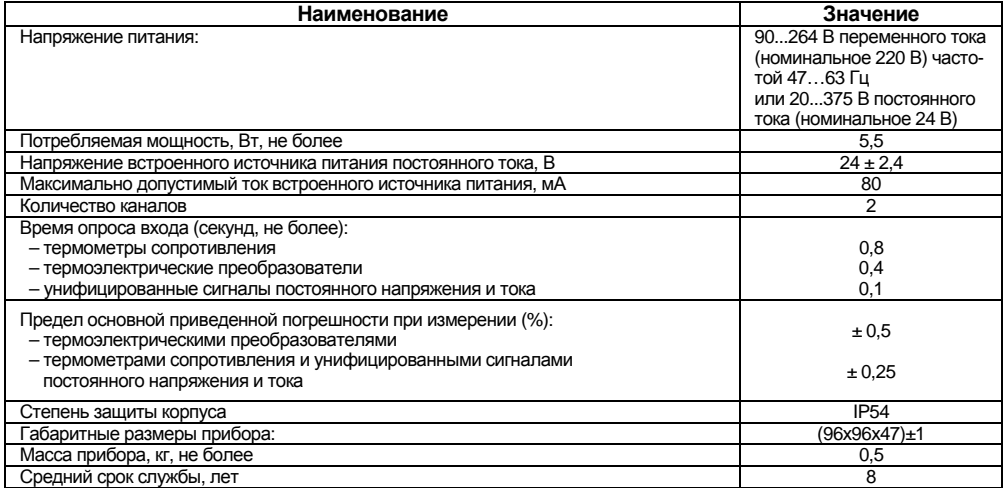

## **Таблица 2.2 – Используемые на входе сигналы постоянного тока <sup>и</sup> напряжения**

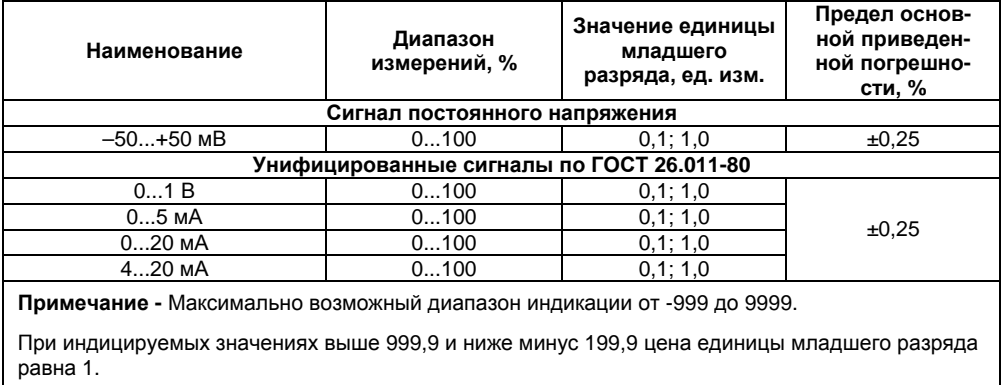

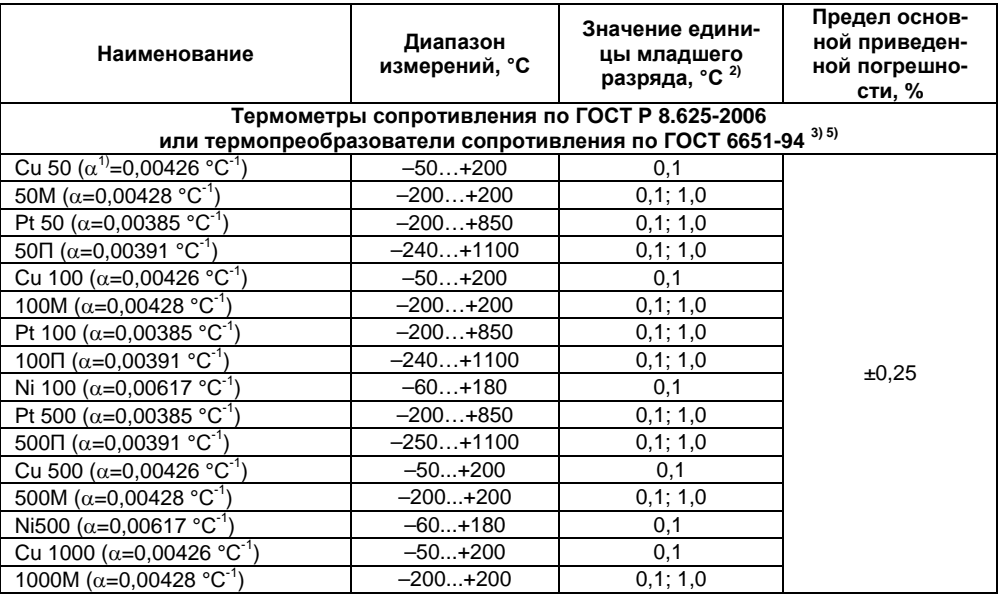

## Таблица 2.3 - Используемые на входе первичные преобразователи (датчики)

## Окончание таблицы 2.3

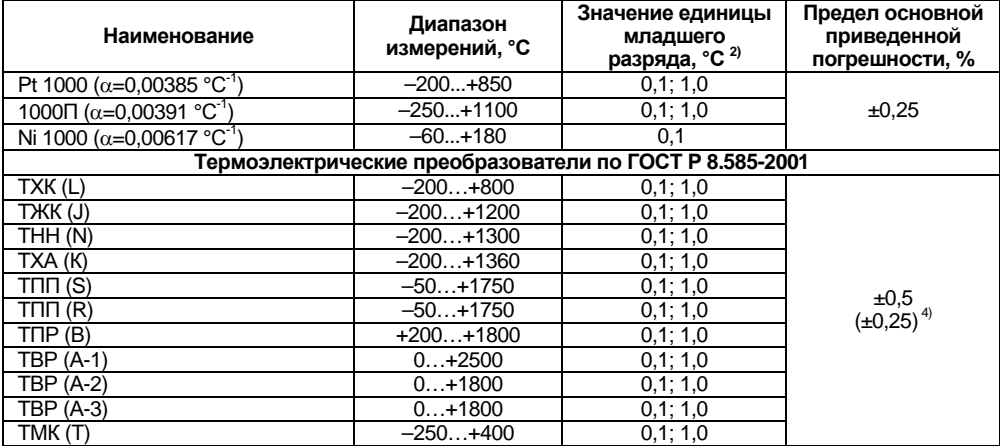

#### Примечания

1) - Температурный коэффициент термометра сопротивления - отношение разницы сопротивлений датчика, измеренных при температуре 100 и 0 °С, к его сопротивлению, измеренному при 0 °С (R<sub>0</sub>), деленное на 100 °С и округленное до пятого знака после запятой.

2) – При температуре выше 999,9 и ниже минус 199,9 °С цена единицы младшего разряда равна 1 °С.

3) – Допускается применение нестандартизованного медного термометра сопротивления с R<sub>0</sub> = 53 Oм

 $\alpha = 0.00426 \degree C^{-1}$  и диапазоном измерений от минус 50 до +180 °С.

4) - Основная приведенная погрешность без КХС.

5) – Приборы, работающие с термопреобразователями сопротивления с НСХ по ГОСТ 6651 предназначены для использования в странах СНГ

## **2.2 Условия эксплуатации прибора**

<span id="page-12-0"></span>По устойчивости <sup>к</sup> механическим воздействиям при эксплуатации прибор соответствует группе исполнения N2 по ГОСТ 12997-84.

По устойчивости <sup>к</sup> климатическим воздействиям при эксплуатации прибор соответствует группе исполнения В4 по ГОСТ 12997-84.

При этом прибор эксплуатируется при следующих условиях:

- $\equiv$ закрытые взрывобезопасные помещения без агрессивных паров <sup>и</sup> газов;
- температура окружающего воздуха от минус 20 до +50 °С;
- $\equiv$  верхний предел относительной влажности воздуха: не более 80 % при +35 °С <sup>и</sup> более низких температурах без конденсации влаги;
- атмосферное давление от 84 до 106,7 кПа.

**Примечание -** Требования <sup>в</sup> части внешних воздействующих факторов являются обязательными, как относящиеся <sup>к</sup> требованиям безопасности.

# **3 Устройство <sup>и</sup> работа прибора**

## <span id="page-13-0"></span>**3.1 Принцип действия**

Структурная схема прибора приведена на рисунке 3.1.

<span id="page-13-1"></span>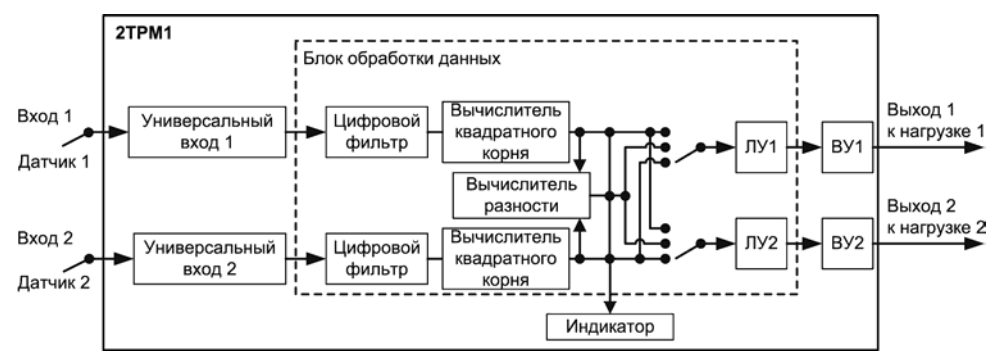

**Рисунок 3.1 – Структурная схема прибора**

Прибор содержит два канала универсальных входов для подключения первичных преобразователей (датчиков), блок обработки данных, четырехразрядный светодиодный цифровой индикатор <sup>и</sup> выходные устройства (ВУ), предназначенные для управления внешним оборудованием. Блок обработки данных включает <sup>в</sup> себя два цифровых фильтра, два вычислителя квадратного корня, вычислитель разности измеренных в двух каналах величин и два логических устройства (ЛУ1, ЛУ2).

Логические устройства в соответствии с запрограммированными пользователем функциональными параметрами формируют сигналы управления выходными устройствами. За каждым из ЛУ закреплено собственное выходное устройство, которое, в зависимости от модификации прибора, может быть дискретного или аналогового типа (см. п. 3.2.5). ЛУ работают независимо друг от друга.

#### 3.1.1 Цифровая фильтрация и коррекция измерений

## 3.1.1.1 Цифровая фильтрация измерений

Для ослабления влияния внешних импульсных помех на эксплуатационные характеристики прибора в программу его работы введена цифровая фильтрация результатов измерений.

Фильтрация осуществляется независимо для каждого входа и проводится в два этапа.

На первом этапе фильтрации из текущих измерений входных параметров отфильтровываются значения, имеющие явно выраженные «провалы» или «выбросы».

Для этого прибор вычисляет разность между результатами измерений входной величины, выполненных в двух последних циклах опроса, и сравнивает ее с заданным значением, называемым «полосой фильтра». Если вычисленная разность превышает заданный предел, то производится повторное измерение, полученный результат отбрасывается, а значение полосы фильтра удваивается. В случае подтверждения нового значения фильтр перестраивается (т.е. полоса фильтра уменьшается до исходной) на новое стабильное состояние измеряемой величины. Такой алгоритм позволяет защитить прибор от воздействия единичных импульсных и коммутационных помех, возникающих на производстве при работе силового оборудования.

Полоса фильтра задается в единицах измеряемой величины параметрами b1-8 и b2-8 (см. Приложение В) для первого и второго каналов, соответственно.

Следует иметь в виду, что чем меньше значение полосы фильтра, тем лучше помехозащищенность измерительного канала, но при этом (из-за возможных повторных измерений) хуже реакция прибора на быстрое фактическое изменение входного параметра. Поэтому при зада-

нии полосы фильтра следует учитывать максимальную скорость изменения контролируемой величины, а также установленную для используемого датчика периодичность опроса.

При необходимости фильтр может быть отключен установкой нулевого значения параметров **b1-8 (b2-8)**.

**На втором этапе фильтрации** осуществляется сглаживание (демпфирование) сигнала <sup>с</sup> целью устранения шумовых составляющих.

Основной характеристикой сглаживающего фильтра является «**постоянная времени фильтра»** – интервал, <sup>в</sup> течение которого изменение выходного сигнала фильтра достигает 0,63 от изменения входного сигнала.

Постоянная времени фильтра задается <sup>в</sup> секундах параметром **b1-9** <sup>и</sup> **b2-9** для каждого входа.

Следует помнить, что увеличение значения постоянной времени фильтра улучшает помехозащищенность канала измерения, но одновременно увеличивает его инерционность, т. е. реакция прибора на быстрые изменения входной величины замедляется.

При необходимости фильтр может быть отключен установкой нулевого значения параметра **b1-9 (b2-9)**.

Временные диаграммы работы цифровых фильтров первого канала представлены на рисунке 3.2.

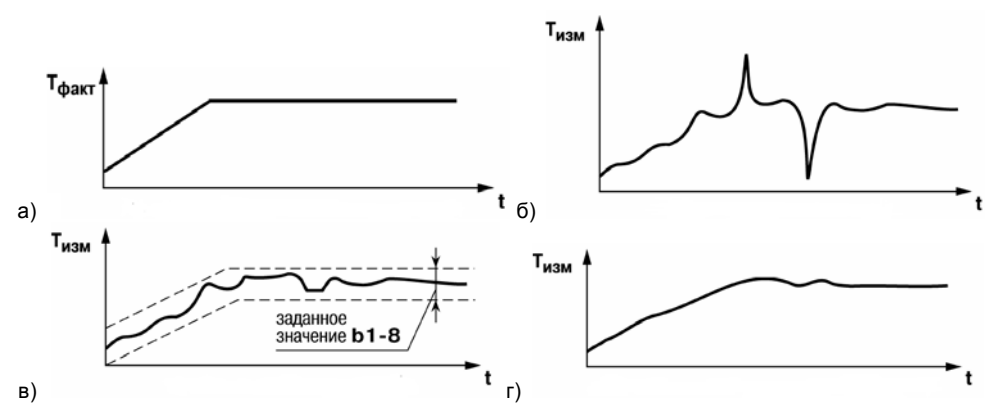

**Рисунок 3.2 – Временные диаграммы работы цифрового фильтра: контролируемая температура (а), фильтры отключены (б), включен фильтр b1-8 (в), включены фильтры b1-8 и b1-9 (г)** 

#### **3.1.1.2 Коррекция измерительной характеристики датчиков**

Для устранения начальной погрешности преобразования входных сигналов <sup>и</sup> погрешностей, вносимых соединительными проводами, измеренные <sup>и</sup> отфильтрованные прибором значения могут быть откорректированы. Погрешности выявляются при проведении метрологических испытаний <sup>и</sup> устраняются путем ввода корректирующих значений. В приборе для каждого

входа есть два типа коррекции, с помощью которых можно осуществлять сдвиг и изменение наклона измерительной характеристики.

**Сдвиг характеристики** осуществляется путем прибавления <sup>к</sup> измеренной величине значения, заданного параметрами **b1-1** <sup>и</sup> **b2-1** (см. Приложение В) для первого <sup>и</sup> второго каналов измерения, соответственно. Значения сдвига характеристики датчика задаются <sup>в</sup> единицах измерения физической величины <sup>и</sup> служат для компенсации погрешностей, вносимых сопротивлениями подводящих проводов (при подключении термометра сопротивления по двухпроводной схеме), <sup>а</sup> также при отклонении у термометра сопротивления значения R0.

Пример сдвига измерительной характеристики графически представлен на рисунке 3.3, <sup>а</sup>.

**Изменение наклона характеристики** осуществляется путем умножения измеренной (<sup>и</sup> скорректированной «сдвигом», если эта коррекция необходима) величины на поправочный коэффициент **β**, значение которого задается параметрами **b1-2** <sup>и</sup> **b2-2** для первого <sup>и</sup> второго каналов измерения, соответственно.

Данный вид коррекции используется, как правило, для компенсации погрешностей самих датчиков (например, при отклонении у термометров сопротивления параметра **<sup>α</sup>** от стандартного значения) или погрешностей, связанных <sup>с</sup> разбросом сопротивлений шунтирующих резисторов (при работе <sup>с</sup> преобразователями, выходным сигналом которых является ток).

Значение поправочного коэффициента **β** задается <sup>в</sup> безразмерных единицах <sup>в</sup> диапазоне от 0,900 до 1,100 <sup>и</sup> перед установкой может быть определено по формуле:

**β <sup>=</sup>Пфакт / Пизм,** (3.1)

где

**β** – значение поправочного коэффициента, устанавливаемого параметром;

**Пфакт** – фактическое значение контролируемой входной величины;

**Пизм** – измеренное прибором значение той же величины.

Пример изменения наклона измерительной характеристики графически представлен на рисунке 3.3, б.

Определить необходимость введения поправочного коэффициента можно, измерив максимальное или близкое <sup>к</sup> нему значение параметра, где отклонение наклона измерительной характеристики наиболее заметно.

**Внимание!** Задание корректирующих значений, отличающихся от заводских установок (**b1- 1** <sup>=</sup>**b2-1** = 0.0 и **b1-2** <sup>=</sup>**b2-2** = 1.000), изменяет стандартные метрологические характеристики прибора <sup>и</sup> должно производиться только <sup>в</sup> технически обоснованных случаях квалифицированными специалистами.

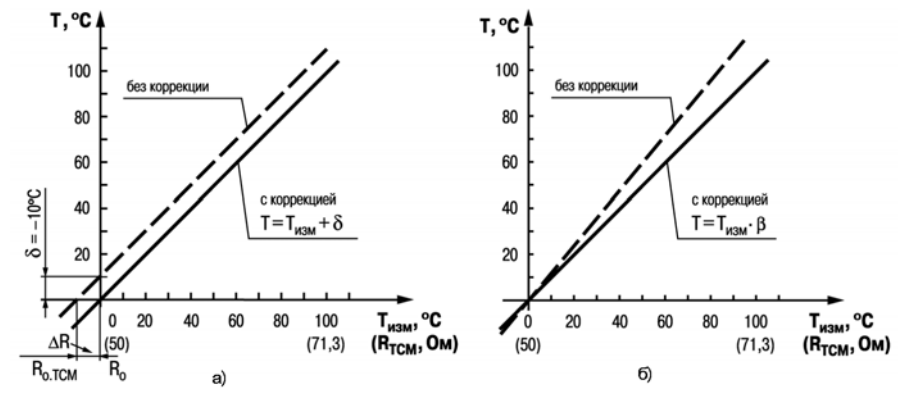

**Рисунок 3.3 – Коррекция «сдвиг характеристики» (а) и «наклон характеристики» (б)** 

#### **3.1.2 Вычисление квадратного корня <sup>с</sup> учетом настроек масштабирования**

Для работы <sup>с</sup> унифицированными датчиками, сигнал которых пропорционален квадрату измеряемой величины (датчики расхода жидкости или газа), <sup>в</sup> приборах используется программный модуль вычислителя квадратного корня. Для включения/выключения вычислителя необходимо установить соответствующие значение параметров **b1-3** и **b2-3** (см. приложение В).

Вычисление квадратного корня, <sup>с</sup> учетом настроек масштабирования, последующая выдача сигнала на индикацию <sup>и</sup> соответствующее ЛУ происходит по следующей формуле:

$$
T = \Pi_{H} + \sqrt{I_{x}} \left( \Pi_{B} - \Pi_{H} \right), \tag{3.2}
$$

где:

- **Пн** – заданное пользователем нижнее значение границы диапазона измерения (**b1-5**, **b2-5**);
- **Пв** – заданное пользователем верхнее значение границы диапазона измерения (**b1-6**, **b2-6**);
- **Iх**– значение сигнала <sup>с</sup> датчика <sup>в</sup> относительных единицах от 0,000 до 1,000.

#### **3.1.3 Вычисление разности входных сигналов**

Прибор позволяет выполнять вычисление разности двух измеряемых величин входных сигналов **Δ**Т=Т1–Т2. Полученная разность может выводиться на индикацию (см. параметр **b0-4**) и использоваться при регулировании (см. параметры **А1-2** <sup>и</sup> **А2-2**). Если вычисленная разность выходит за пределы индикации, то на индикатор будет выведено соответствующее сообщение об ошибке (см. Приложение Д).

**Внимание!** Для корректного отображения вычисленной разности необходимо, чтобы порядки измеряемых величин совпадали (**b1-7** <sup>=</sup> **b2-7**).

#### **3.1.4 Режим быстрого измерения**

При использовании датчиков <sup>с</sup> унифицированным сигналом тока <sup>и</sup> напряжения возможна работа <sup>в</sup> режиме «быстрого измерения». Время измерения <sup>и</sup> реакции на изменение входного сигнала тока и напряжения этом случае составляет не более 0,1 секунды на канал.

Режим быстрого измерения включается <sup>и</sup> выключается установкой соответствующего значения параметра **b0-5** – «Режим быстрого измерения».

При включении режима измерения производятся на обоих входах, при этом прибор автоматически начинает быстрые измерения на том входе, где установлен унифицированный датчик. Общее время реакции на изменение входного сигнала определяется как сумма времени опроса каждого входа, зависящего от установленного на входе типа датчика:

- для унифицированных датчиков не более 0,1 секунды,
- для ТП <sup>и</sup> ТС не более 1 секунды.

Таким образом, если на одном входе установлен датчик термосопротивления, <sup>а</sup> на другом датчик тока, то время реакции будет не более 1,1 секунды.

Для получения быстрого измерения (0,1 секунды) необходимо отключить один из входов  $$ 

## **3.2 Устройство прибора**

## **3.2.1 Конструкция прибора**

<span id="page-21-0"></span>Прибор конструктивно выполнен <sup>в</sup> пластмассовом корпусе, предназначенном для щитового крепления. Эскиз корпусов <sup>с</sup> габаритными <sup>и</sup> установочными размерами приведен <sup>в</sup> приложении А.

На лицевой панели расположены клавиатура управления прибором, цифровой индикатор <sup>и</sup> светодиоды, на задней – клеммник для подсоединения внешних связей датчиков, исполнительных устройств <sup>и</sup> цепей питания.

Для установки прибора <sup>в</sup> щит <sup>в</sup> комплекте прилагаются крепежные элементы.

На рисунке 3.4 приведен внешний вид лицевой панели прибора.

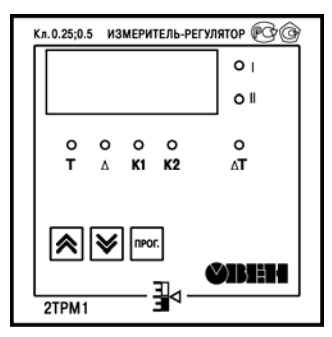

**Рисунок 3.4 – Лицевая панель прибора**

На лицевой панели расположены элементы управления <sup>и</sup> индикации.

Четырехразрядный цифровой индикатор, предназначенный для отображения значений измеряемых величин <sup>и</sup> функциональных параметров прибора.

Семь светодиодов красного свечения сигнализируют <sup>о</sup> различных режимах работы:

- светодиоды «К1» <sup>и</sup> «К2» сигнализируют <sup>о</sup> включении соответствующего выходного устройства (только для дискретных ВУ);
- светодиоды «I», «II» <sup>и</sup> «ΔТ» сигнализируют <sup>о</sup> выводе на индикацию соответствующего канала измерения или разности каналов (непрерывная засветка) <sup>и</sup> об аварии по входу (мигающая засветка); светодиод «I» предназначен для индикации показаний первого канала измерения (Т1), светодиод «II» – для индикации показаний второго канала измерения (Т2).
- светодиод «Т» сигнализирует <sup>о</sup> включенном режиме ввода значения уставки регулируемой величины;
- светодиод «Δ**»** сигнализирует <sup>о</sup> включенном режиме ввода значения гистерезиса компаратора или полосы пропорциональности П-регулятора.

Если значение разности выходит за пределы индикации, высвечивается соответствующий код аварии (см. приложение Д).

Кнопка предназначена для входа <sup>в</sup> режим ПРОГРАММИРОВАНИЕ, <sup>а</sup> также для записи новых установленных значений <sup>в</sup> энергонезависимую память прибора.

Кнопка IZ предназначена для:

- $\equiv$ смены канала (Т1, Т2 или **Δ**Т), выводимого на индикацию;
- $\equiv$  выбора программируемого параметра <sup>и</sup> увеличения его значения. При удержании кнопки скорость изменения значения возрастает.

Кнопка L≌ предназначена для:

- смены канала (Т1, Т2 или ΔТ), выводимого на индикацию;
- уменьшения значения программируемого параметра <sup>и</sup> выбора его значения. При удержании кнопки скорость изменения значения возрастает.

## **3.2.2 Режимы индикации**

Режим индикации задается при установке соответствующего значения в программируемом параметре **b0-4**.

Вывод текущих значений измеряемых величин на цифровой индикатор может осуществляться в одном из пяти режимов:

- **«0»** фиксированный Т1. На индикацию выводится показание только первого канала измерения. Режим применяется <sup>в</sup> случае использования прибора <sup>в</sup> качестве трехпозиционного регулятора, работающего от одного датчика, <sup>а</sup> также при использовании прибора, как одноканального измерителя-регулятора. Опрос второго датчика при этом не происходит.
- **«1»** Т1/Т2 (ручное переключение). На индикацию поочередно выводятся показания первого <sup>и</sup> второго канала измерения. Смена каналов осуществляется нажатием кнопки LSS или кнопки LSS.
- **«2»** Т1/Т2 (автоматическое переключение). На индикацию поочередно выводятся показания первого <sup>и</sup> второго канала. Смена каналов осуществляется автоматически каждые 6 секунд.
- **«3»** ΔТ/Т1/Т2 (ручное переключение). На индикацию поочередно выводятся разность показаний входов ΔТ=Т1-Т2, показания первого канала, показания второго ка-

нала. Смена каналов осуществляется нажатием кнопки <u>| Ми</u>ли кнопки | **2 Милитинати** ется при работе <sup>с</sup> разностью входных сигналов.

 **«4»** – ΔТ/Т1/Т2 (автоматическое переключение). На индикацию поочередно выводятся разность показаний входов ΔТ=Т1-Т2, показания первого канала, показания второго канала. Смена каналов осуществляется автоматически каждые 6 секунд. Используется при работе <sup>с</sup> разностью входных сигналов.

## **3.2.3 Входные устройства**

Входные измерительные устройства <sup>в</sup> приборе являются универсальными, т.е. <sup>к</sup> ним можно подключать любые первичные преобразователи (датчики) из перечисленных <sup>в</sup> таблице 2.2. Ко входам прибора можно подключить одновременно два датчика разных типов <sup>в</sup> любых сочетаниях.

В качестве датчиков могут быть использованы:

- $\overline{\phantom{0}}$ термометры сопротивления;
- преобразователи термоэлектрические;
- $$  активные преобразователи <sup>с</sup> выходным аналоговым сигналом <sup>в</sup> виде постоянного напряжения или тока.

Активные преобразователи <sup>с</sup> выходным аналоговым сигналом <sup>в</sup> виде постоянного напряжения (–50...50 мВ, 0...1 В) или тока (0...5 мА, 0...20 мА, 4...20 мА) могут быть использованы для измерения как температуры, так <sup>и</sup> других физических величин: давления, расхода, уровня <sup>и</sup> <sup>т</sup>.п.

#### **3.2.3.1 Подключение термометров сопротивления**

Работа датчиков основана на температурной зависимости электрического сопротивления металлов. Датчик физически выполнен <sup>в</sup> виде катушки из тонкой медной или платиновой проволоки на каркасе из изоляционного материала, заключенной <sup>в</sup> защитную гильзу. Термометры сопротивления характеризуются двумя параметрами:  $R_0$  – сопротивлением датчика при 0 °С и  $\alpha$ – отношением разницы сопротивлений датчика, измеренных при температуре 100 и 0 °С, к его сопротивлению, измеренному при 0 °С ( $R_0$ ), деленным на 100 °С.

В приборах используется трехпроводная схема подключения термометров сопротивления. К одному из выводов терморезистора  $\mathsf{R}_{\mathsf{t}}$  подсоединяются два провода, а третий подключается к другому выводу R<sub>t</sub> (рисунок 3.5, нумерация контактов приведена в приложении Б (рисунок Б1)). Такая схема позволяет скомпенсировать сопротивление соединительных проводов. При этом необходимо соблюдать условие равенства сопротивлений всех трех проводов.

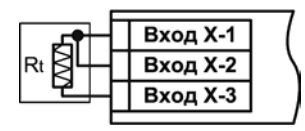

**Рисунок 3.5** 

Термометры сопротивления могут подключаться <sup>к</sup> прибору <sup>с</sup> использованием двухпроводной линии, но при этом отсутствует компенсация при изменении сопротивления соединительных проводов. Поэтому будет наблюдаться некоторая зависимость показаний прибора от колебаний температуры проводов. В случае использования двухпроводной линии для компенсации паразитного сопротивления проводов необходимо при подготовке прибора <sup>к</sup> работе выполнить действия, указанные <sup>в</sup> приложении Г.

#### **3.2.3.2 Подключение термоэлектрических преобразователей**

Термоэлектрический преобразователь (термопара) состоит из двух, соединенных на одном из концов, проводников, изготовленных из металлов, обладающих разными термоэлектрическими свойствами. Соединенные концы, называемые «рабочим спаем», опускают <sup>в</sup> измеряемую среду, <sup>а</sup> свободные концы («холодный спай») термопары подключают ко входу прибора (рисунок 3.6, нумерация контактов приведена <sup>в</sup> приложении Б (рисунок Б1)). Если температуры «рабочего» <sup>и</sup> «холодного спаев» различны, то термопара вырабатывает термоЭДС, которая и подается на измеритель.

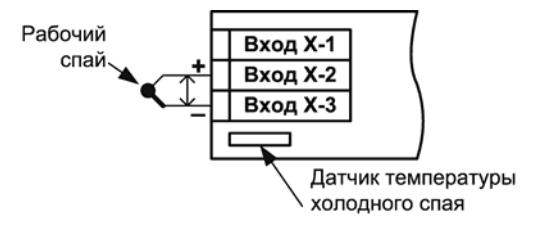

Рисунок 3.6

Поскольку термоЭДС зависит от разности температур двух спаев термопары, то для получения корректных показаний необходимо знать температуру «холодного спая» (ее свободных концов), чтобы скомпенсировать ее в дальнейших вычислениях.

В приборах предусмотрена схема автоматической компенсации температуры свободных концов термопары.

При этом пользователь в параметрах «Источник компенсации XC» **b1-4 (b2-4)** может указать, что именно следует использовать в качестве датчика холодного спая: внутренний датчик температуры ХС, который установлен рядом с присоединительным клеммником, или отдельный датчик ТС или ТП, подключаемый к другому входу прибора.

Тип внешнего датчика ХС может быть любым из поддерживаемым прибором датчиков ТС и ТП (см. таблицу 2.3) и устанавливается в параметре **b1-0 (b2-0)** входа, который выбран в качестве источника компенсации ХС.

Параметры b1-4 (b2-4) видимы, если на соответствующем программируемом входе выбрана термопара.

Подключение термопар к прибору должно производиться с помощью специальных компенсационных (термоэлектродных) проводов, изготовленных из тех же самых материалов, что и термопара, при этом рекомендуется помещать провода в защитный экран (рисунок 3.7). Допускается также использовать провода из металлов с термоэлектрическими характеристиками, которые <sup>в</sup> диапазоне температур 0…100 °С аналогичны характеристикам материалов электродов термопары. При соединении компенсационных проводов <sup>с</sup> термопарой <sup>и</sup> прибором необходимо соблюдать полярность.

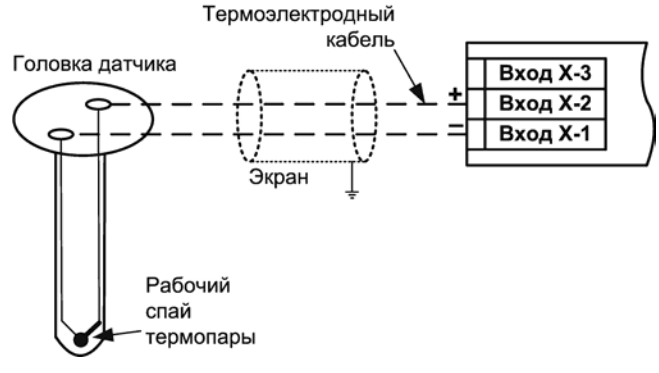

**Рисунок 3.7** 

**Примечание -** Для отключения компенсации «холодного спая» необходимо ввести код 100 (см. <sup>п</sup>. 6). Компенсация «холодного спая» будет вновь включена только при изменении кода датчика или новом включении прибора.

Внимание! При нарушении указанных условий могут иметь место значительные погрешности при измерении.

#### 3.2.3.3 Подключение датчиков, имеющих унифицированный выходной сигнал тока или напряжения

Многие датчики различных физических величин оснащены нормирующими измерительными преобразователями. Нормирующие преобразователи трансформируют сигналы с первичных преобразователей (термопар, термометров сопротивления, манометров, расходомеров и др.) в унифицированный сигнал постоянного тока. Величина этого тока лежит в следующих диапазонах: от 0 до 5, от 0 до 20, от 4 до 20 мА. Диапазон выходного тока нормирующего преобразователя пропорционален значению физической величины, измеряемой датчиком, и соответствует рабочему диапазону датчика, указанному в его технических характеристиках. В связи с тем, что прибор измеряет только входное напряжение, при подключении датчиков постоянного тока необходимо использовать входящее B комплектацию нагрузочное сопротивление Rн=50,000 ±0,025 Ом (см. рисунок 3.8 и приложение Б).

При необходимости питания нормирующих преобразователей, использующих внешние источники питания постоянного тока, может применяться встроенный в прибор гальванически изолированный от измерительной части прибора источник 24 В.

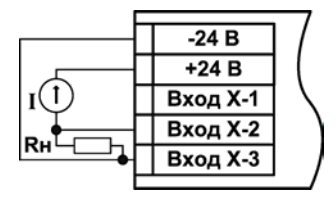

Рисунок 3.8

Примечание - Максимальная нагрузочная способность встроенного источника питания составляет 80 мА

Схема подключения к прибору источника универсального сигнала постоянного напряжения приведена в приложении Б (см. рисунок Б.11).

### 3.2.4 Логические устройства ЛУ

В приборе имеется два логических устройства, каждое из которых может работать в одном из режимов:

- устройство сравнения;
- П-регулятор;
- регистратор.

Режим работы для каждого из ЛУ устанавливается соответствующим кодом в параметрах А1-1 и А2-1 (см. приложение В). При установке оFF в этом параметре ЛУ не работает, переходит в состояние ОТКЛЮЧЕНО. При этом соответствующее выходное устройство переходит в состояние, определяемое параметром А1-9 или А2-9.

Поскольку работа обоих ЛУ независима друг от друга, прибор может быть запрограммирован для работы в качестве трехпозиционного регулятора. В этом случае на вход каждого из ЛУ необходимо подать один и тот же сигнал: типовые настройки  $A1-2 = A2-2 = 01$ ,  $b0-4 = 00$ . Если существует необходимость снимать показания по второму входу и выводить их на индикатор. то **b0-4 = 01** или **b0-4 = 02**.

Параметры А1-9 и А2-9 определяют состояние, в которое должны быть переведены выходы ВУ1 и ВУ2 при отключенном ЛУ, аварии по входу или при изменении значений параметров b1-0, b2-0, b1-7 и b2-7. В этом случае в зависимости от значения, установленного в параметрах А1-9 и А2-9. выходы переводятся в соответствующее состояние: для дискретного типа выхода – ОТКЛЮЧЕНО или ВКЛЮЧЕНО, для аналогового типа – ток 4 мА или 20 мА, напряжение 0 В или 10 В.

Входным сигналом для ЛУ может быть назначена одна из величин, которые, в зависимости от типа входного датчика прибора, могут представлять собой температуру, ток, напряжение или другую физическую величину:

- $-$  Т1 измеренное значение 1-го входного канала;
- Т2 измеренное значение 2-го входного канала;
- $\Delta T = T1 T2$ ,

## 3.2.4.1 Режим устройства сравнения

При работе в режиме устройства сравнения ЛУ работает по одному из представленных на рисунке 3.9 типов логики:

- тип логики 1 (прямой гистерезис) применяется в случае использования прибора для управления работой нагревателя (например, ТЭНа) или сигнализации о том, что значение текущего измерения Ттек меньше уставки Т. При этом выходное устройство, подключенное к ЛУ, первоначально включается при значениях **Ттек < (Т -**  $\Delta$ **)**, выключается при Ттек >  $(T + \Delta)$  и вновь включается при Ттек <  $(T - \Delta)$ , осуществляя тем самым двухпозиционное регулирование по уставке **Т** с гистерезисом  $\pm \Delta$ .
- тип логики 2 (обратный гистерезис) применяется в случае использования прибора для управления работой охладителя (например, вентилятора) или сигнализации о превышении значения уставки. При этом выходное устройство первоначально включается при значениях Ттек >  $(T + \Delta)$ , выключается при Ттек <  $(T - \Delta)$ ;

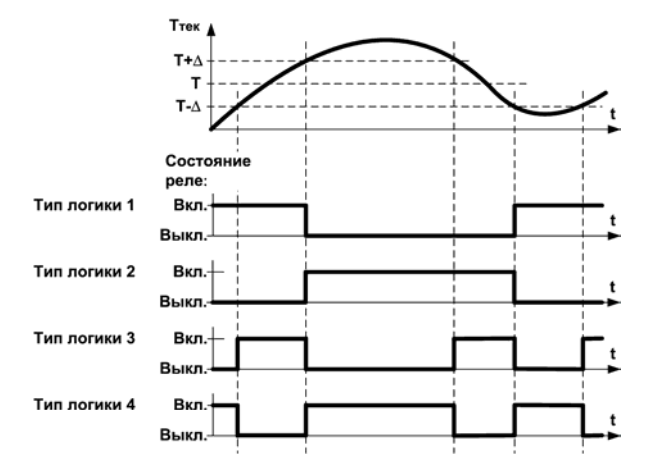

## **Рисунок 3.9 – Типы логики при работе ЛУ <sup>в</sup> режиме устройства сравнения**

- **тип логики 3** (П-образная) применяется при использовании прибора для сигнализации <sup>о</sup> входе контролируемой величины <sup>в</sup> заданные границы. При этом выходное устройство включается при **(Т – Δ) < Ттек < (T + Δ)**;
- **тип логики 4** (U-образная) применяется при использовании прибора для сигнали зации о выходе контролируемой величины за заданные границы. При этом выходное устройство включается при **Ттек < (Т – Δ)** <sup>и</sup> **Ттек > (T + Δ)**.
- Задание уставки (Т) <sup>и</sup> гистерезиса (**Δ**) проводится при программировании параметров

регулирования прибора (см. п. 6.2).

Для ЛУ, работающего в режиме устройства сравнения, может быть задано время задержки включения и время задержки выключения. ЛУ включает или выключает выходное устройство, если условие, вызывающее изменение состояния, сохраняется, как минимум, в течение времени, установленного в параметрах A1-5 (A2-5) и A1-6 (A2-6), соответственно (рисунок 3.10).

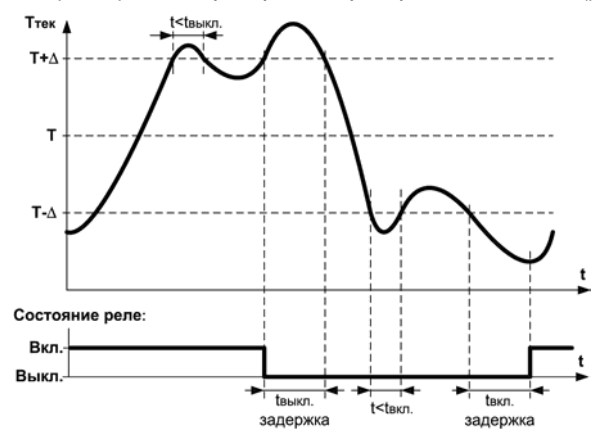

## Рисунок 3.10 - Задание задержек включения / выключения ВУ для типа логики 1

Для ЛУ, работающего в режиме устройства сравнения, может быть задано минимальное время удержания выхода в замкнутом (параметры А1-7, А2-7) и разомкнутом (параметры А1-8, А2-8) состояниях. ЛУ удерживает выходное устройство в соответствующем состоянии в течение заданного в этих параметрах времени, даже если по логике работы устройства сравнения требуется переключение (рисунок 3.11).

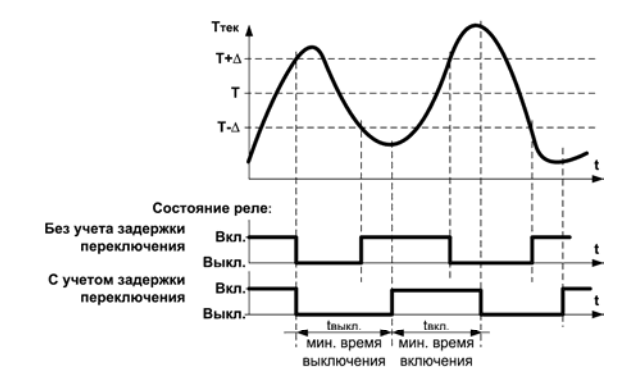

### Рисунок 3.11 - Задание минимальных времен удержания выхода в замкнутом и разомкнутом состояниях для типа логики 1

Внимание. В режиме устройства сравнения ЛУ может работать, если в приборе установлено связанное с ним выходное устройство дискретного типа - электромагнитное реле, транзисторная оптопара, оптосимистор.

#### **3.2.4.2 Режим П-регулятора**

При работе <sup>в</sup> режиме П-регулятора ЛУ сравнивает текущее значение измеряемой величины с заданной уставкой «Т<sub>УСТ</sub>» и выдает на выход сигнал в диапазоне 4…20 мА (для ВУ типа И) или 0…10 В (для ВУ типа У), пропорциональный величине отклонения. Зона пропорциональности (П) при этом задается параметром **Δ**. Выходной сигнал формируется <sup>в</sup> соответствии <sup>с</sup> установленной <sup>в</sup> параметре **А1-1** (**А2-1**) характеристикой регулятора либо по прямопропорциональному (нагреватель), либо обратно-пропорциональному (охладитель) закону регулирования. Графики, поясняющие принцип формирования управляющего тока П-регулятора для обеих характеристик приведены на рисунке 3.12.

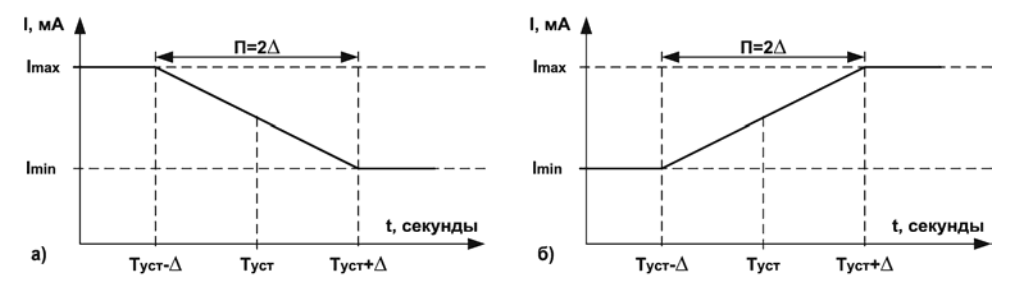

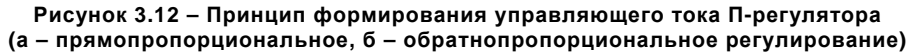

В таблице 3.1 <sup>в</sup> качестве примера приведены значения выходного тока для прямопропорционального регулирования при уставке 500 °С <sup>и</sup> **Δ** = 40 °С.

## Таблица 3.1

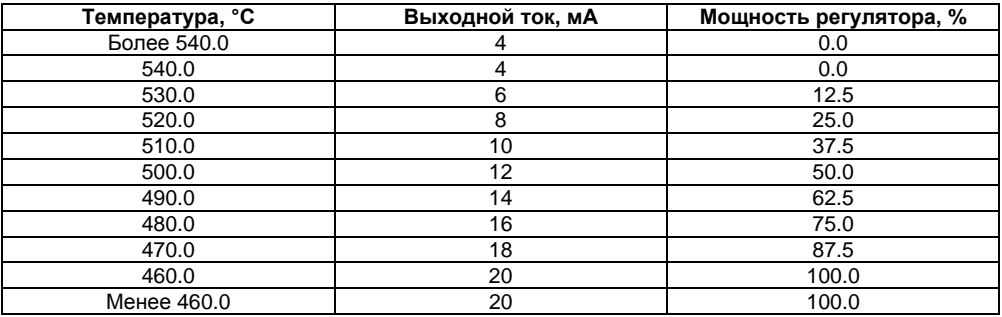

Внимание. В режиме П-регулятора ЛУ может работать только при установленном на соответствующем выходе устройстве аналогового типа.

### 3.2.4.3 Режим регистратора

При работе в режиме регистратора ЛУ сравнивает поданную на его вход величину с заданными в параметрах А1-3 (А2-3) и А1-4 (А2-4) значениями и выдает на соответствующее выходное устройство аналоговый сигнал в виде тока 4...20 мА, который можно подавать на самописец или другое регистрирующее устройство. Принцип формирования тока регистрации показан на рисунке 3.13. При работе в этом режиме необходимо установить нижний предел диапазона регистрации и величину всего диапазона регистрации для ЛУ1 в параметрах А1-3 и А1-4, для ЛУ2 - в параметрах А2-3 и А2-4, соответственно.
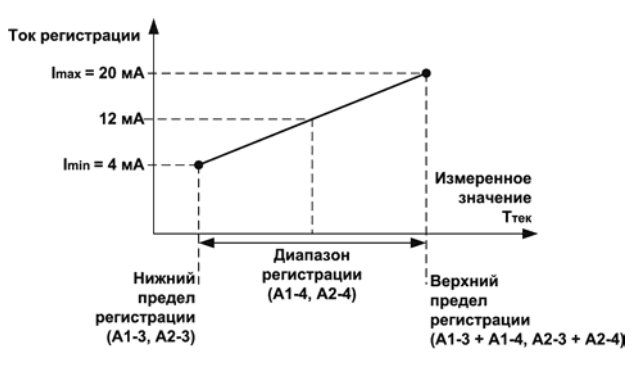

#### Рисунок 3.13 - Принцип формирования тока регистрации

Внимание. В режиме регистратора ЛУ может работать только при установленном на соответствующем выходе ВУ аналогового типа.

#### 3.2.5 Типы выходных устройств

Выходные устройства предназначены для передачи выходного управляющего сигнала на исполнительные механизмы.

Схемы подключения ВУ приведены в приложении Б.

ВУ могут быть двух типов: дискретные и аналоговые.

Внимание. Вне зависимости от типа, любое выходное устройство гальванически изолировано от измерительного блока (за исключением выхода Т).

- $\overline{\phantom{0}}$  **Дискретное ВУ** – электромагнитное реле, транзисторная оптопара, оптосимистор – используется для управления (включения/выключения) нагрузкой либо непосредственно, либо через более мощные управляющие элементы, такие как пускатели, твердотельные реле, тиристоры или симисторы.
- **Электромагнитное реле (выход Р)** предназначено для коммутации силовых цепей напряжением не более 250 В <sup>и</sup> рабочим током не более 8 А.
- **Транзисторная оптопара (выход К)** применяется, как правило, для управления низковольтным реле (не более 60 В при токе не более 400 мА). Во избежание выхода из строя транзистора из-за большого тока самоиндукции параллельно обмотке внешнего реле необходимо устанавливать диод VD1 (см. рисунок Б.3).
- **Транзисторный ключ (выход Т)** предназначен для прямого подключения <sup>к</sup> прибору <sup>в</sup> качестве нагрузки твердотельного реле (выходное напряжение от 4 до 6 В, постоянный ток не более 25 мА).

Внимание. Максимальная длина соединительного кабеля между прибором с выходом Т и твердотельны м реле не должна превышать 3 м.

ся в цепь управления мощного симистора или пары встречно-параллельно включенных тиристоров через ограничивающий резистор R1 (см. рисунок Б.4). Величина со- **Оптосимистор (выход С)** имеет внутреннюю схему перехода через ноль <sup>и</sup> включаетпротивления резистора определяет ток управления симистора. Нагрузочная способность выхода – ток не более 50 мА при переменном напряжении не более 250 В.

Для предотвращения пробоя тиристоров из-за высоковольтных скачков напряжения в сети к их выводам рекомендуется подключать фильтрующую RC цепочку (R2C1).

Аналоговое ВУ представляет собой цифро-аналоговый преобразователь, позволяющий фор мировать аналоговый сигнал постоянного тока или напряжения.

Формирователь токового сигнала (выход И) преобразует на активной нагрузке Rн значение на выходе ЛУ в токовый сигнал 4...20 мА (см. рисунок 3.14).

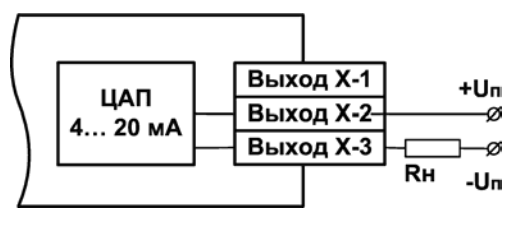

Рисунок 3.14

Для работы ВУ необходимо использовать внешний источник питания постоянного тока. Сопротивление нагрузки Rн зависит от напряжения источника питания Uп и выбирается из графика (см. рисунок 3.15). В том случае, если для измерения токового сигнала используется измерительный шунт Rи и его номинал меньше необходимого сопротивления нагрузки, то используется добавочный ограничивающий резистор Rorp, сопротивление которого вычисляется из соотношения:

#### $R$ огр =  $R$ н –  $R$ и

Типовые соотношения: Uп = 12 В. Rн = Rи = 100 Ом: Uп = 24 В. Rн = 700 Ом (Rи = 100 Ом.  $Rorp = 620$  Om).

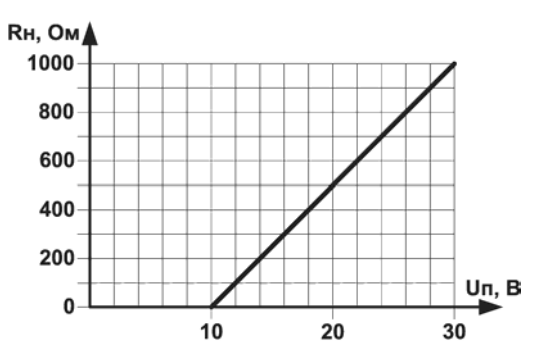

**Рисунок 3.15 – График зависимости Rн(Uп)** 

#### **Внимание.**

Напряжение источника питания ЦАП не должно быть более 30 В. В качестве внешнего источника питания может быть использован встроенный в прибор источник 24 В.

Допускается применение резистора с величиной сопротивления, отличающейся от рассчитанной не более чем на ± 10%.

выходе ПИД-регулятора в сигнал напряжения 0...10 В. Сопротивление нагрузки R<sub>н</sub>, подключаемой <sup>к</sup> ЦАП, должно быть <sup>в</sup> диапазоне от 2 до 10 кОм. **Формирователь сигнала постоянного напряжения (выход У)** преобразует значение на

Для питания выхода возможно использование встроенного источника питания 24 В.

**Внимание.** Напряжение источника питания ЦАП не должно превышать 30 В.

Аналоговое ВУ прибора можно использовать для регулирования по П-закону. В этом случае прибор должен работать совместно <sup>с</sup> электронным регулятором мощности, например, блоком управления силовыми тиристорами БУСТ производства ПО ОВЕН. Схема подключения прибора <sup>к</sup> БУСТ показана на рисунке 3.16.

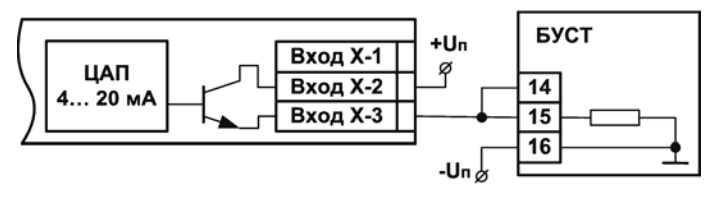

**Рисунок 3.16** 

## 4 Меры безопасности

По способу защиты от поражения электрическим током прибор соответствует классу 0 по FOCT 12.2.007.0-75

При эксплуатации, техническом обслуживании и поверке необходимо соблюдать требования ГОСТ 12.3.019-80, «Правил эксплуатации электроустановок потребителей» и «Правил охраны труда при эксплуатации электроустановок потребителей».

На открытых контактах клеммника прибора при эксплуатации присутствует напряжение величиной до 370 В, опасное для человеческой жизни. Любые подключения к прибору и работы по его техническому обслуживанию производятся только при отключенном питании прибора.

Не допускается попадание влаги на контакты выходного разъема и внутренние электроэлементы прибора. Запрещается использование прибора в агрессивных средах с содержанием в атмосфере кислот, щелочей, масел и т. п.

Подключение, регулировка и техобслуживание прибора должны производиться только квалифицированными специалистами, изучившими настоящее руководство по эксплуатации.

Внимание. В связи с наличием на клеммнике опасного для жизни напряжения прибор должен устанавливаться в щитах управления, доступных только квалифицированным специапистам.

# **5 Монтаж прибора на объекте <sup>и</sup> подготовка <sup>к</sup> работе**

# **5.1 Монтаж прибора**

- 1) Подготовить на щите управления место для установки прибора <sup>в</sup> соответствии с приложением А.
- 2) Установить прибор на щите управления, используя для его крепления монтажные элементы, входящие <sup>в</sup> комплект поставки прибора.
- 3) Вставить прибор <sup>в</sup> специально подготовленное отверстие на лицевой панели щита (см. приложение А <sup>и</sup> рисунок 5.1).

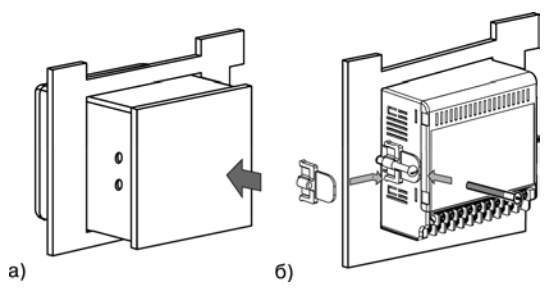

**Рисунок 5.1 – Установка приборов щитового исполнения**

- 4) Вставить фиксаторы из комплекта поставки <sup>в</sup> отверстия на боковых стенках прибора (см. рисунок 5.1).
- 5) Завернуть винты М4 × 35 из комплекта поставки <sup>в</sup> отверстиях каждого фиксатора так, чтобы прибор был плотно прижат <sup>к</sup> лицевой панели щита.

# **5.2 Монтаж внешних связей**

### **5.2.1 Общие требования**

При монтаже рекомендуется соблюдать следующие требования.

- 1) Подключение прибора следует производить к сетевому фидеру 220 В 50 Гц или источнику постоянного тока +24 В, не связанному непосредственно <sup>с</sup> питанием мощного силового оборудования. Во внешней цепи рекомендуется установить выключатель питания, обеспечивающий отключение прибора от сети, <sup>и</sup> плавкие предохранители на ток 0,5 А.
- 2) Схемы подключения датчиков <sup>к</sup> приборам различных модификаций приведены в приложении Б. Параметры линии соединения прибора <sup>с</sup> датчиком приведены <sup>в</sup> таблице 5.1.
- 3) Встроенный <sup>в</sup> прибор источник постоянного напряжения 24,0 ± 2,4 В следует использовать для питания активных датчиков с аналоговым выходом или аналоговые выходы прибора (п. 3.2.5).

**Внимание.** Не допускается подключение <sup>к</sup> встроенному <sup>в</sup> прибор источнику напряжения 24 В одновременно аналоговых входов и выходов.

#### Таблица 5.1 - Параметры линии связи прибора с датчиками

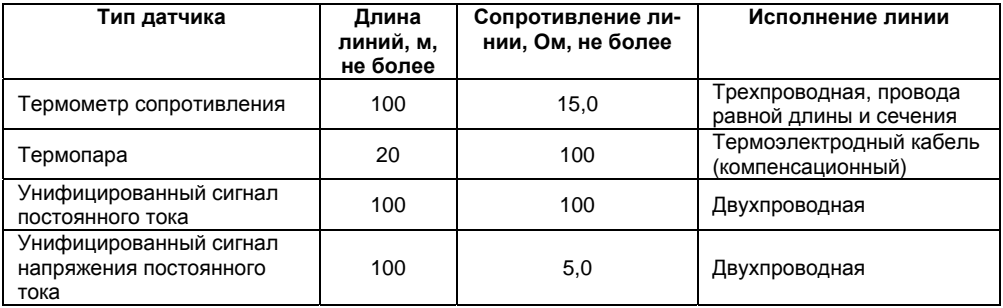

#### 5.2.2 Указания по монтажу

Рекомендации по организации монтажа следующие.

Подготовить кабели для соединения прибора с датчиком, а также с источником питания переменного тока 220 В 50 Гц или +24 В постоянного тока.

Для обеспечения надежности электрических соединений рекомендуется использовать кабели медные многожильные, концы которых перед подключением следует тщательно зачистить и облудить. Зачистку жил кабелей необходимо выполнять с таким расчетом, чтобы их оголенные концы после подключения к прибору не выступали за пределы клеммника. Сечение жил кабелей должно быть не более 1 мм<sup>2</sup>.

В корпусах настенного крепления конические части уплотняющих втулок срезать таким образом, чтобы втулка плотно прилегала к поверхности кабеля.

#### Примечания

1) Кабельные выводы прибора рассчитаны на подключение кабелей с наружным диаметром от 6 до 12 мм. Для уменьшения трения между резиновой поверхностью втулки и кабеля рекомендуется применять тальк, крахмал и т.д.

2) При прокладке кабелей следует выделить линии связи, соединяющие прибор с датчиком в самостоятельную трассу (или несколько трасс), располагая ее (или их) отдельно от силовых кабелей, а также от кабелей, создающих высокочастотные и импульсные помехи.

Внимание! Для зашиты входов прибора от влияния промышленных электромагнитных помех линии связи прибора с датчиком следует экранировать. В качестве экранов могут быть использованы как специальные кабели с экранирующими оплетками, так и заземленные стальные трубы подходящего диаметра. Экраны кабелей с экранирующими оплетками следует подключить к заземленному контакту в щите управления.

### 5.3 Подключение прибора

Соединение прибора с источником питания (сетью) и датчиками производится по соответствующим схемам, приведенным в приложении Б, с соблюдением изложенной ниже последовательности действий:

- $1)$ Подключить прибор к источнику питания.
- $(2)$ Подать питание, выставить коды типа датчика и режимы работы ЛУ, а также необходимые уставки регулирования (см. приложение В), затем снять питание.
- 3) Подключить линии связи «прибор - датчики» к первичным преобразователям и входам прибора.
- $4)$ Подключить линии связи «прибор - нагрузка» к исполнительным механизмам или регистраторам и выходам прибора.

Внимание! Для зашиты входных цепей прибора от возможного пробоя зарядами статического электричества, накопленного на линиях связи «прибор - датчик» перед подключением к клеммнику прибора, их жилы следует на 1... 2 сек соединить с винтом заземления щита.

После подачи напряжения питания прибор переходит в режим РАБОТА (см. п. 6.1). При исправности датчика и линии связи на цифровом индикаторе отобразится текущее значение измеряемой величины. Если показания прибора не соответствуют реальному значению измеряемой величины, необходимо проверить исправность датчика и целостность линии связи, а также правильность их подключения.

#### Внимание!

1) При проверке исправности датчика и линии связи необходимо отключить прибор от сети питания. Во избежание выхода прибора из строя при «прозвонке» связей необходимо использовать измерительные устройства с напряжением питания не более 4,5 В, при более высоких напряжениях питания этих устройств отключение датчика от прибора обязательно.

2) Подключать активные преобразователи с выходным сигналом в виде постоянного напряжения (-50.0.+50.0 мВ или 0...1.0 В) можно непосредственно к входным контактам прибора.

3) Подключение преобразователей с выходом в виде тока (0...5.0 мА, 0...20.0 мА или 4,0...20,0 мА) - только после установки шунтирующего резистора сопротивлением 50,0 Ом (допуск не более 0,1 %), подключение которого следует производить в соответствии с рисунком 5.2, т.е. вывод резистора должен заводиться с той же стороны винтовой клеммы, что и провод от датчика. При использовании провода сечением более 0.35 мм конец провода и вывод резистора необходимо скрутить или спаять (см. рисунок 5.2).

Важно! Невыполнение этого требования может привести к пропаданию контакта между выводом резистора и клеммы, что повлечет повреждение входа прибора.

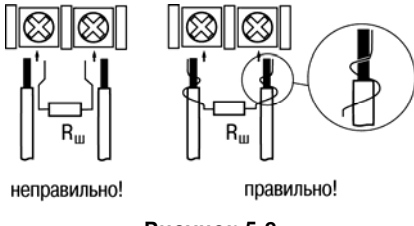

**Рисунок 5.2** 

# **трая» замена прибора 5.4 «Быс**

Конструкция клемм прибора позволяет осуществить оперативную замену прибора без демонтажа подключенных <sup>к</sup> нему внешних линий связи. Последовательность замены прибора следующая:

- 1) обесточиваются все линии связи, подходящие <sup>к</sup> прибору, <sup>в</sup> <sup>т</sup>.ч. линии питания;
- 2) вывинчиваются крепежные винты (два) по краям клеммной колодки прибора;<br>3) съемная часть кополки отлепяется от прибора вместе с полключенными в
- 3) съемная часть колодки отделяется от прибора вместе <sup>с</sup> подключенными внешними линиями связи при помощи отвертки или другого подходящего инструмента (отсоединение клеммной колодки представлено на рисунке 5.3);
- 4) прибор вынимается из щита, а на его место устанавливается другой с предварительно удаленной разъемной частью клемм;
- 5) <sup>к</sup> установленному прибору подсоединяется разъемная часть клемм <sup>с</sup> подключенными внешними линиями связи;
- 6) завинчиваются крепежные винты клеммной колодки.

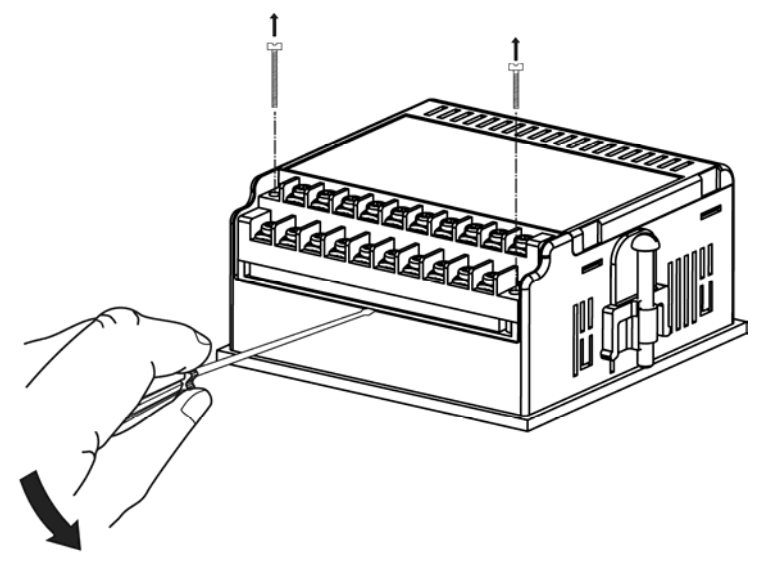

**Рисунок 5.3** 

# **6 Режимы работы прибора**

Прибор может функционировать <sup>в</sup> одном из двух режимов: РАБОТА или ПРОГРАММИРО-**ВАНИЕ.** 

## **6.1 Режим РАБОТА**

Режим РАБОТА является основным эксплуатационным режимом, <sup>в</sup> который прибор автоматически входит при включении питания. В данном режиме производится опрос входных датчиков с вычислением по полученным данным текущих значений измеряемых величин <sup>и</sup> отображением их на цифровом индикаторе <sup>и</sup> выдачей необходимых сигналов на выходные устройства.

В процессе работы прибор контролирует исправность входных датчиков <sup>и</sup>, <sup>в</sup> случае возникновения аварии по входу, сигнализирует об этом миганием светодиода соответствующего канала измерения «I» или «II» <sup>и</sup> выводом на цифровой индикатор сообщения, соответствующего аварийной ситуации (см. приложение Д). Работа выходного устройства, связанного <sup>с</sup> этим входом, при этом блокируется (переводится <sup>в</sup> безопасное состояние, определенное <sup>в</sup> параметре **A1-9** (**A2-9**)). Аварийная ситуация возникает при выходе измеряемой величины за допустимый диапазон контроля (см. табл. 2.2) или при выходе из строя датчика (обрыв или короткое замыкание термометров сопротивления, обрыв термопары или унифицированного датчика).

### **Внимание!** Прибор индицирует:

- $\sim$ температуру «холодного спая» – в случае короткого замыкания термопары ;
- $\equiv$  $-$  значение нижнего предела диапазона  $-$  в случае короткого замыкания датчиков 0...1 В, 0...5 мА, 0...20 мА и обрыва датчиков 0...5 мА, 0...20 мА;
- значение середины диапазона – <sup>в</sup> случае короткого замыкания датчика –50...+50 мВ.

В режиме РАБОТА прибор управляет внешними исполнительными устройствами в соответствии с заданными режимами работы ЛУ (см. п. 3.2.4). Визуальный контроль за работой выходного устройства дискретного типа может осуществляться оператором по светодиодам «К1» и «К2». Засветка светодиода сигнализирует о переводе соответствующего логического устройства и связанного с ним выхода в состояние ВКЛЮЧЕНО, а гашение - в СОСТОЯНИЕ ОТКПЮЧЕНО

Внимание! При использовании аналогового выхода (ВУ типа И или У) соответствующий светодиод «К1» или «К2» не задействован.

## 6.2 Режим ПРОГРАММИРОВАНИЕ

Режим ПРОГРАММИРОВАНИЕ предназначен для задания и записи в энергонезависимую память прибора значений программируемых параметров, требуемых при эксплуатации. Заданные значения параметров сохраняются в памяти прибора при выключении питания.

### Примечания

- При сохранении измененных значений параметров b1-0, b2-0, b1-7 и b2-7 выходные  $1)$ устройства переводятся в безопасные состояния, определенные параметрами А1-9 и А2-9. При изменении других параметров прибор остается в рабочем состоянии.
- Значения параметров b1-7 и b2-7 определяют точность отображения индикации  $(2)$ и масштабирует значения и диапазоны параметров Туст 1, Туст 2,  $\Delta$ 1,  $\Delta$ 2, A1-3, A2-3, А1-4, А2-4, b1-5, b2-5, b1-6 и b2-6. Масштабирование выполняется путем умножения текущих значений указанных параметров на коэффициент  $10^{-x}$ , где X - значение параметра b1-7 (b2-7).

Если в течение 20 сек в режиме ПРОГРАММИРОВАНИЕ не производится операций с кнопками, прибор автоматически возвращается в режим РАБОТА.

В приборе установлено два уровня программирования.

**На первом уровне** осуществляется просмотр <sup>и</sup> изменение значений параметров регулирования: уставки Т <sup>и</sup> гистерезиса **Δ** для каждого ЛУ. Вход на первый уровень программирования

осуществляется кратковременным нажатием на кнопку . Последовательность работы <sup>с</sup> прибором на первом уровне программирования приведена на рисунке 6.1.

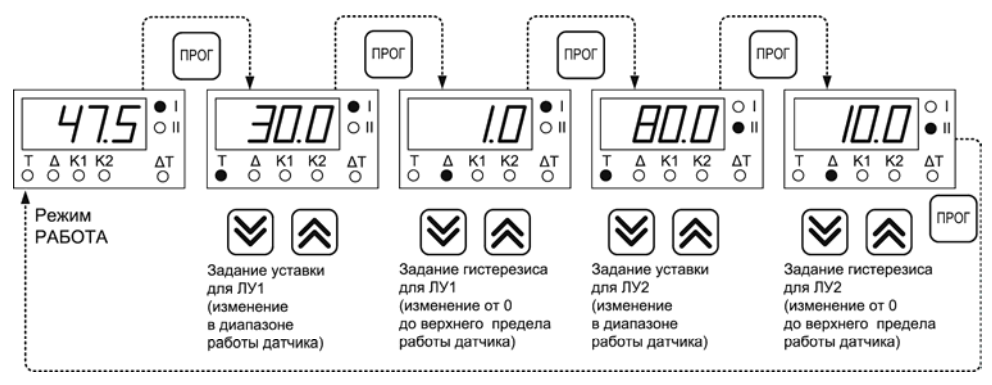

#### **Рисунок 6.1 – Последовательность работы <sup>с</sup> прибором на первом уровне программирования**

**На втором уровне** программирования осуществляется просмотр <sup>и</sup> необходимое изменение функциональных параметров прибора. Функциональные параметры прибора разделены на группы **А** и **b**. В группе **А** находятся параметры, определяющие логику работы прибора. В группе **b** - параметры, отвечающие за настройку измерительной части прибора.

Подробное описание параметров приведено в Приложении В.

Вход на второй уровень программирования осуществляется нажатием и удерживанием кнопки <sup>прог|</sup> не менее 3 секунд. Последовательности процедуры программирования прибора на втором уровне для обеих групп параметров приведены на рисунках 6.2 - 6.4.

Для защиты параметров от несанкционированного изменения рабочих режимов в приборе служат параметры секретности А0-0 и b0-0, в которых устанавливается запрет на изменение параметров соответствующей группы и параметров регулирования. При установленном запрете разрешается только просмотр ранее заданных значений параметров этих групп.

Доступ к этим параметрам секретности осуществляется только через коды:

- для группы параметров А код доступа 135;
- для группы параметров **b** код доступа 246.

Внимание! Для возврата всех заводских установок необходимо набрать код 118.

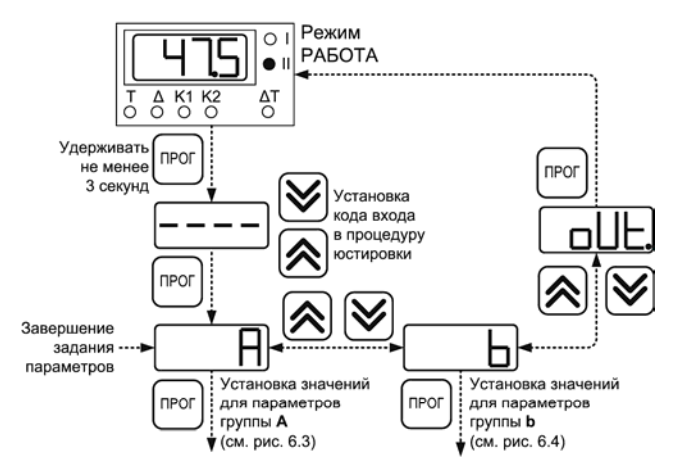

**Рисунок 6.2 – Последовательность работы <sup>с</sup> прибором на втором уровне программирования**

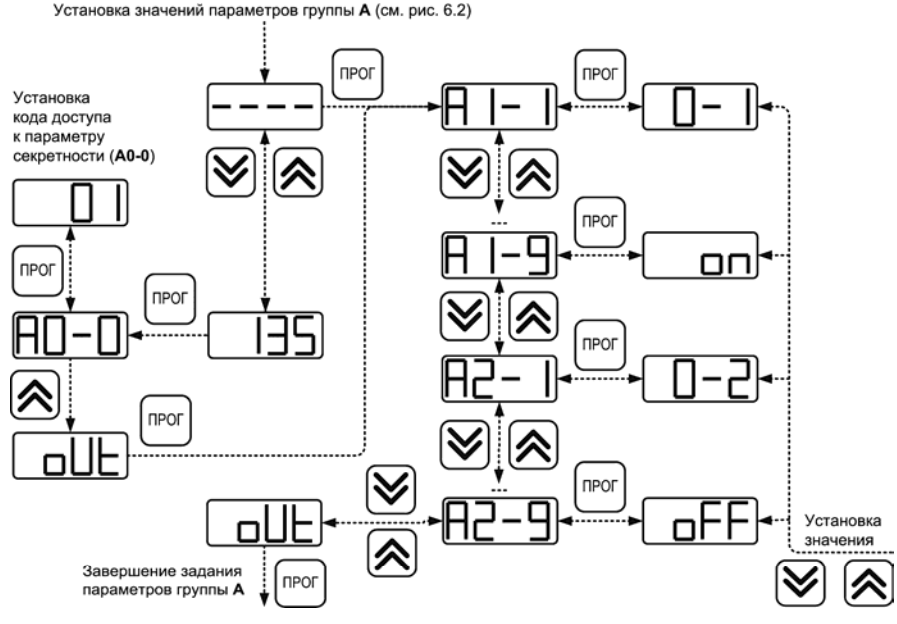

**Рисунок 6.3 – Последовательность работы <sup>с</sup> прибором на втором уровне программирования для группы параметров «А»** 

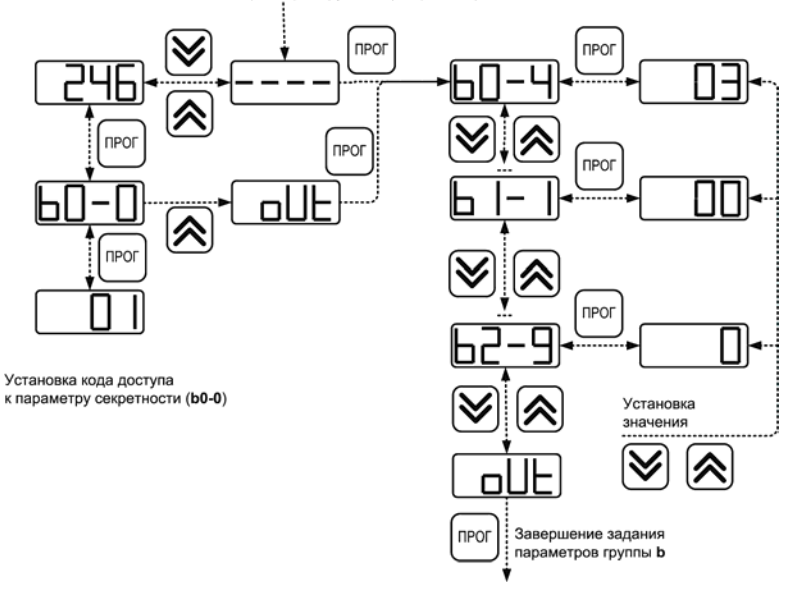

Установка значений параметров группы b (см. рис. 6.2)

**Рисунок 6.4 – Последовательность работы <sup>с</sup> прибором на втором уровне программирования для группы параметров «b»** 

# **7 Техническое обслуживание**

7.1 Техническое обслуживание прибора проводится не реже одного раза <sup>в</sup> шесть месяцев и состоит <sup>в</sup> проверке крепления прибора, винтовых соединений, <sup>а</sup> также удалении пыли <sup>и</sup> грязи с клеммника прибора.

7.2 Поверку прибора проводят органы, аккредитованные на право поверки. Требования <sup>к</sup> поверке, порядок, основные этапы проведения определяются методикой МИ 3067-2007.

Методика поверки поставляется по требованию заказчика.

Межповерочный интервал – 3 года.

7.3 Порядок действий при юстировке приведен <sup>в</sup> Приложении Е.

**Внимание!** Юстировку прибора должны выполнять лица, имеющие соответствующую квалификацию <sup>и</sup> необходимое оборудование.

## **8 Маркировка прибора**

На каждый прибор наносятся:

- $\equiv$ наименование предприятия-изготовителя;
- ÷. обозначение прибора <sup>и</sup> его модификации;
- обозначение класса точности;
- ÷. изображение знака утверждения типа средства измерения;
- ÷. обозначение напряжения и частоты питания;
- ÷. год изготовления;
- $\overline{\phantom{0}}$ штрих-код <sup>с</sup> информацией <sup>о</sup> приборе.

# **9 Упаковка прибора**

Упаковка прибора производится <sup>в</sup> соответствии <sup>с</sup> ГОСТ 23088-80 <sup>в</sup> потребительскую тару, выполненную из коробочного картона по ГОСТ 7933-89.

Упаковка изделий при пересылке почтой по ГОСТ 9181-74.

## **10 Транспортирование <sup>и</sup> хранение**

Транспортирование прибора в упаковке допускается при следующих условиях:

- температура окружающего воздуха от минус 25 до +55 °C с соблюдением мер защиты от ударов <sup>и</sup> вибраций;
- относительная влажность воздуха не более 95 % при температуре +35 °С <sup>и</sup> более низких температурах без конденсации влаги;
- -– пранспортирование допускается всеми видами закрытого транспорта;
- $-$ – транспортирование авиатранспортом должно производиться в отапливаемых герметичных отсеках.
- Хранение прибора в упаковке допускается при следующих условиях:  $\equiv$
- температура окружающего воздуха от +5 до +40 °С; ÷.
- относительная влажность воздуха не более 80 % при температуре +35 °С; ÷.
- хранить прибор необходимо в картонной таре в закрытых отапливаемых помещениях.  $\equiv$

## 11 Комплектность

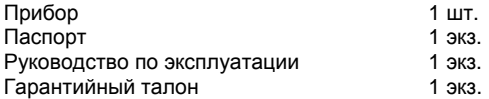

Примечание - Изготовитель оставляет за собой право внесения дополнений в комплектность изделия. Полная комплектность указана в паспорте контроллера.

### 12 Гарантийные обязательства

12.1 Изготовитель гарантирует соответствие прибора ТРМ101 ТУ при соблюдении условий эксплуатации, транспортирования, хранения и монтажа.

12.2 Гарантийный срок эксплуатации - 24 месяца со дня продажи.

12.3 В случае выхода прибора ТРМ101 из строя в течение гарантийного срока при соблюдении пользователем условий эксплуатации, транспортирования, хранения и монтажа предприятие-изготовитель обязуется осуществить его бесплатный ремонт или замену.

12.4 В случае необходимости гарантийного и постгарантийного ремонта продукции пользователь может обратиться в любой из региональных сервисных центров, адреса которых приведены на сайте компании: www.owen.ru и в гарантийном талоне.

#### Внимание!

1. Гарантийный талон не действителен без даты продажи и штампа продавца.

2. Крепежные элементы вкладывать в коробку не нужно.

### **Приложение А. Габаритный чертеж**

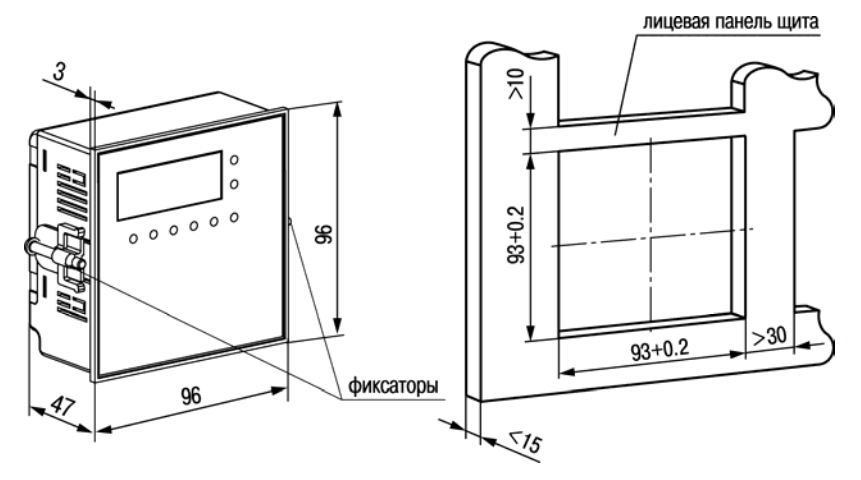

**Рисунок А.1 – Габаритный <sup>и</sup> установочный чертеж прибора**

# **Прил бора ожение Б. Схемы подключения при**

На рисунке Б.1 приведена схема клеммной колодки прибора. На рисунках Б.2 - Б.12 приведены схемы подключения прибора.

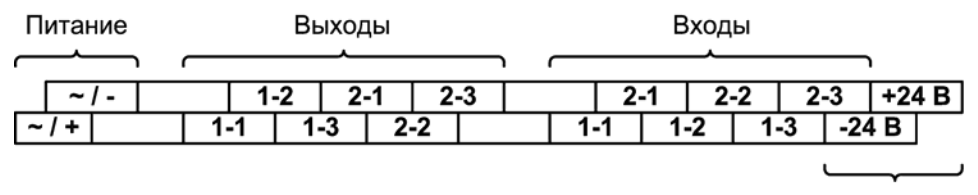

Встроенный источник питания

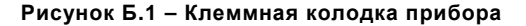

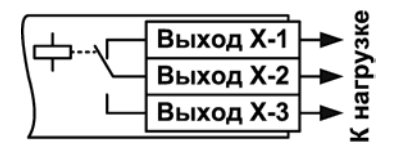

**Рисунок Б.2 – Схема подключения Рисунок Б.3 – Схема подключения нагрузки <sup>к</sup> ВУ типа Р нагрузки <sup>к</sup> ВУ типа К**

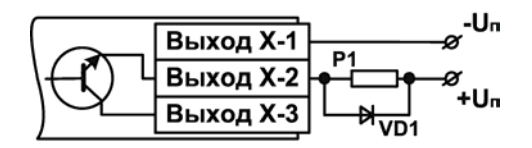

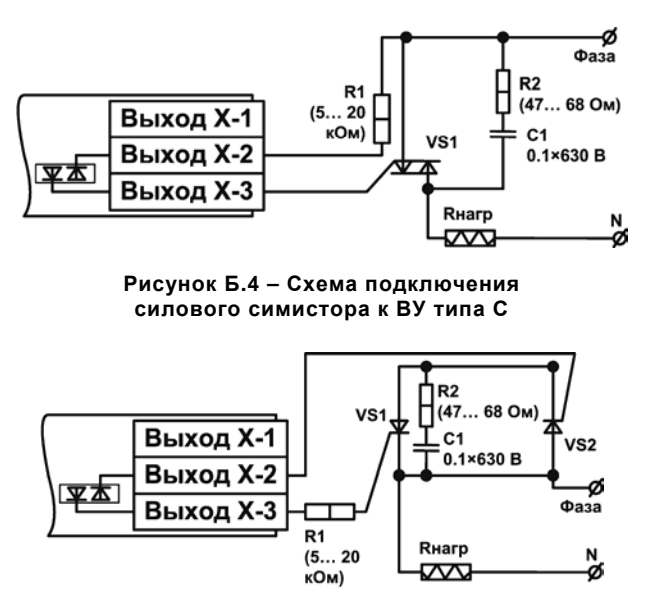

**Рисунок Б.5 – Схема подключения <sup>к</sup> ВУ типа С двух тиристоров, подключенных встречно-параллельно**

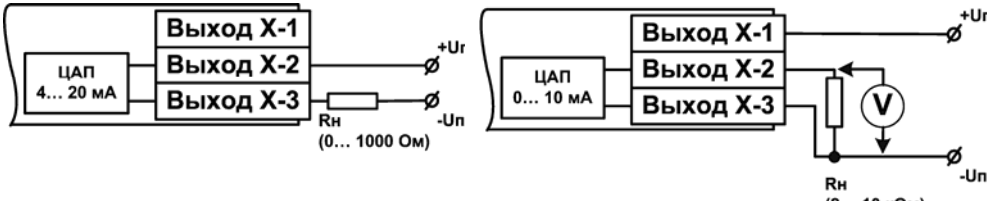

(2... 10 кОм)

**Рисунок Б.6 – Схема подключения нагрузки <sup>к</sup> ВУ типа И**

**Рисунок Б.7 – Схема подключения нагрузки <sup>к</sup> ВУ типа У**

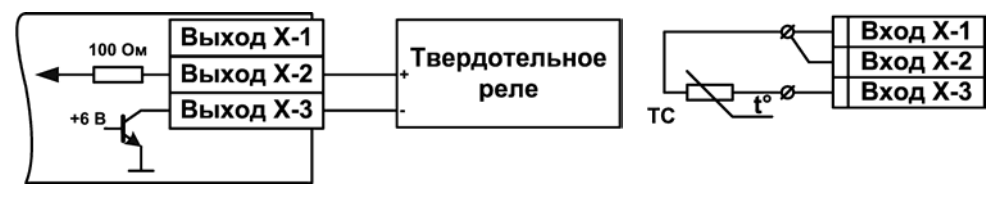

**Рисунок Б.8 – Схема подключения Рисунок Б.9 – Схема**

**нагрузки <sup>к</sup> ВУ типа Т подключения термометра сопротивления**

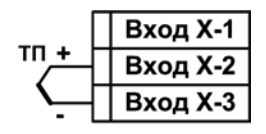

**Рисунок Б.10 – Схема подключения Рисунок Б.11 – Схема подтермоэлектрического преобразователя ключения активного датчика**

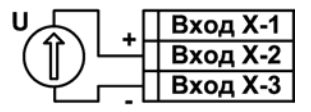

**с выходом в виде напряжения -50... 50 мВ или 0... 1 В**

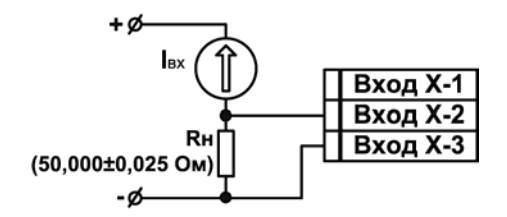

**Рисунок Б.12 – Схема подключения активного датчика с токовым выходом 0... 5, 0... 20 или 4... 20 мА**

### Приложение В. Программируемые параметры

Приложение содержит Перечень программируемых параметров прибора, приведенный в таблице В.1.

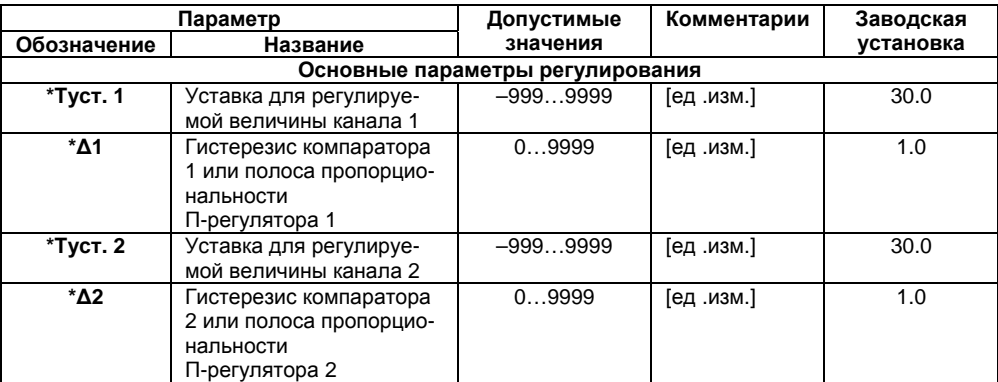

#### Таблица В.1 - Перечень программируемых параметров

### Продолжение таблицы В.1

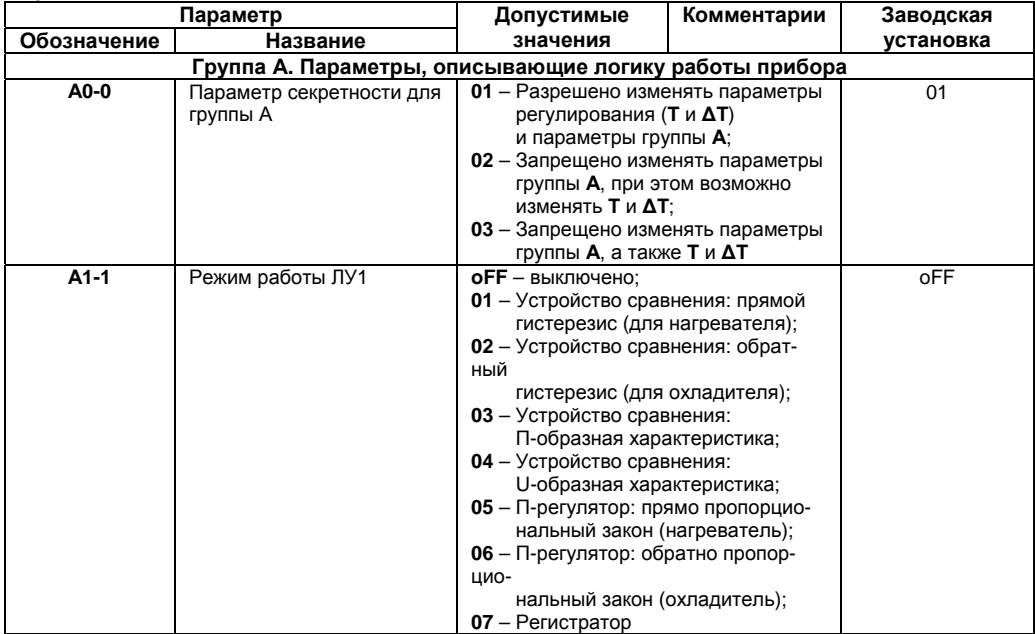

Таблица В.1 - Продолжение

| Параметр    |                                                                       | Допустимые                                                                                                    | Комментарии                                                                                                    | Заводская |
|-------------|-----------------------------------------------------------------------|----------------------------------------------------------------------------------------------------|----------------------------------------------------------------------------------------------------|-----------|
| Обозначение | Название                                                              | значения                                                                                                    |                                                                                                    | установка |
| $A1-2$      | Сигнал на входе<br>ЛУ1                                                | 01 - Сигнал со входа 1, T1<br>02 - Сигнал со входа 2, Т2<br>03 - Разность сигнала на входах 1 и 2:<br>$\Delta T = T1 - T2$ |                                                                                                    | 01        |
| *A1-3       | Нижний предел<br>регистрации для<br>ЛУ1                               | –9999999                                                                                                    | Показание прибора, со-<br>ответствующее 0.0, рав-<br>но величине тока регист-<br>рации 4 мА при работе<br>прибора в режиме изме-<br>ритель-регистратор | 0.0       |
| $*$ A1-4    | Верхний предел<br>регистрации для<br>ЛУ1                              | $-9999999$                                                                                                    |                                                                                                    | 100.0     |
| $A1-5$      | Задержка вклю-<br>чения ВУ1                                           | 099                                                                                                    | [сек]                                                                                                    | $\Omega$  |
| $A1-6$      | Задержка выклю-<br>чения ВУ1                                          | 099                                                                                                    | [сек]                                                                                                    | $\Omega$  |
| $A1-7$      | Минимальное<br>время нахожде-<br>ния ВУ1 во вклю-<br>ченном состоянии | 01000                                                                                                    | [сек]                                                                                                    | $\Omega$  |

### Продолжение таблицы В.1

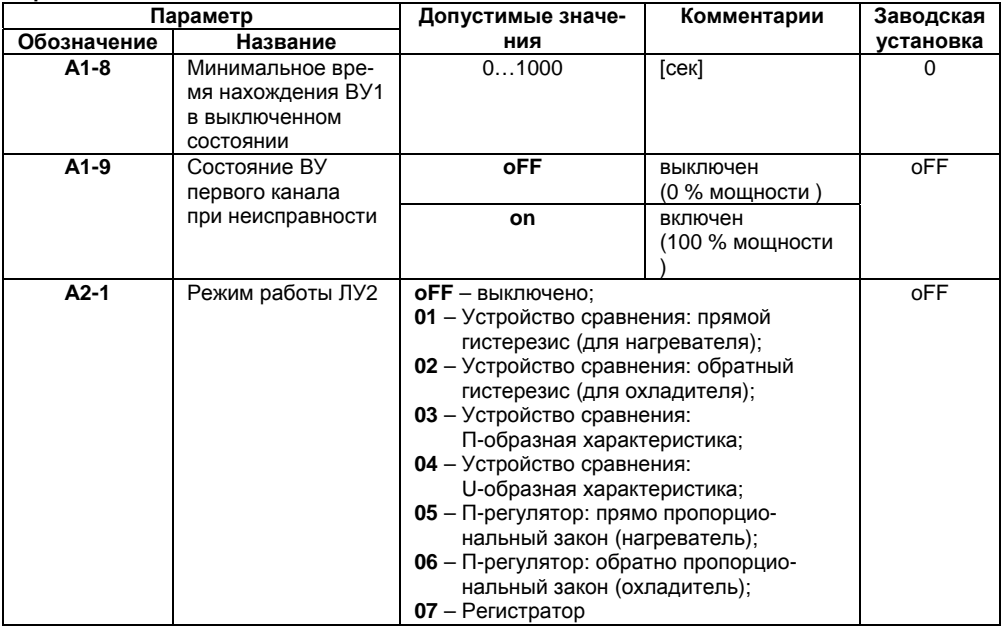

### Продолжение таблицы В.1

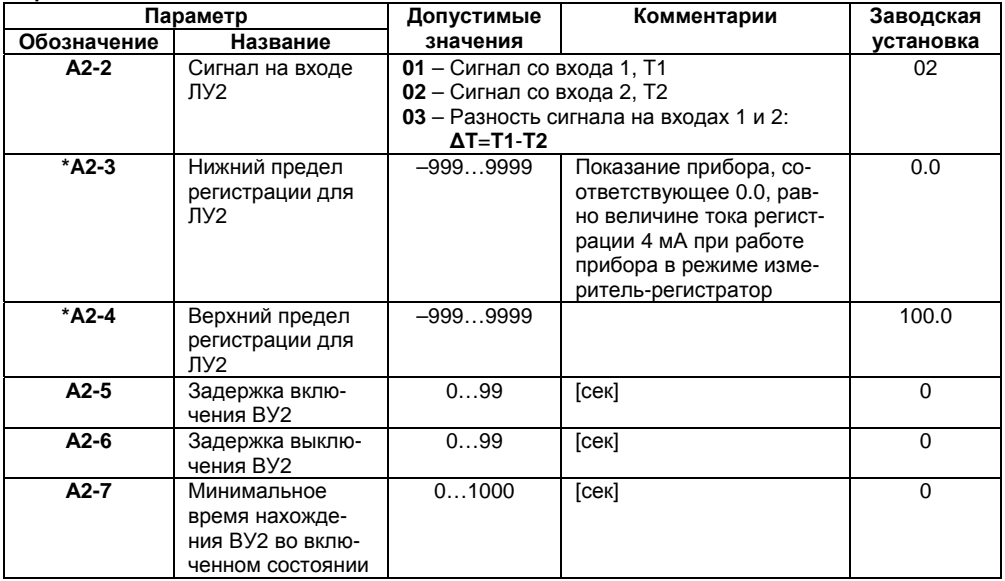

Продолжение таблицы В.1

| Параметр    |                                                                     | Допустимые зна-                                                                                                    | Комментарии                           | Заводская |  |  |
|-------------|---------------------------------------------------------------------|----------------------------------------------------------------------------------------------------|---------------------------------------|-----------|--|--|
| Обозначение | Название                                                            | чения                                                                                                    |                                       | установка |  |  |
| $A2-8$      | Минимальное вре-<br>мя нахождения ВУ2<br>в выключенном<br>СОСТОЯНИИ | $01000$ сек                                                                                                    |                                       |           |  |  |
| $A2-9$      | Состояние ВУ<br>второго канала при<br>неисправности                 | oFF<br>on                                                                                                    | выключен<br>(0 % мощности)<br>включен | oFF       |  |  |
|             |                                                                     |                                                                                                    | (100 % мощности )                     |           |  |  |
|             | Группа b. Параметры, описывающие измерения и индикацию              |                                                                                                    |                                       |           |  |  |
| <b>b0-0</b> | Параметр секрет-<br>ности для группы <b>b</b>                       | 01 - разрешено изменять параметры<br>группы <b>b</b><br>02 - запрещено изменять параметры<br>группы <b>b</b>                                                                                                    |                                       | 01        |  |  |
| b0-4        | Режим<br>индикации                                                  | 00 - Одиночный режим. Вывод только<br>первого канала измерения.<br>01 - Ручной режим. Вывод первого<br>или второго канала измерения.<br>02 - Автоматический режим. Вывод<br>первого или второго канала<br>измерения<br>03 – Ручной режим. Вывод 1-го,<br>2-го канала измерения и $\Delta T$<br>04 - Автоматический режим. Вывод<br>1-го, 2-го канала измерения и АТ |                                       | 01        |  |  |

Продолжение таблицы В.1

| Параметр    |                                                      | Допустимые зна-                                                                                                    | Комментарии | Заводская |
|-------------|------------------------------------------------------|----------------------------------------------------------------------------------------------------|-------------|-----------|
| Обозначение | Название                                             | чения                                                                                                    |             | установка |
| $b0-5$      | Режим быстрого                                       | oFF                                                                                                    | выключен    | oFF       |
|             | измерения                                            | on                                                                                                    | включен     |           |
| $b1-0$      | Код типа датчика,<br>работающего на<br>первом канале | 01 – Cu 50 ( $\alpha$ =0,00426 °C <sup>-1</sup> )<br><b>09</b> – 50M ( $\alpha$ =0,00428 °C <sup>-1</sup> )<br><b>07</b> – Pt 50 ( $\alpha$ =0,00385 °C <sup>-1</sup> )<br><b>08</b> – 50 $\Pi$ ( $\alpha$ =0,00391 °C <sup>-1</sup> )<br><b>00</b> – Cu 100 ( $\alpha$ =0,00426 °C <sup>-1</sup> )<br><b>14</b> – 100M ( $\alpha$ =0,00428 °C <sup>-1</sup> )<br><b>02</b> – Pt 100 ( $\alpha$ =0,00385 °C <sup>-1</sup> )<br>03 - 100 $\Pi$ ( $\alpha$ =0,00391 °C <sup>-1</sup> )<br><b>29</b> – Ni 100 ( $\alpha$ =0,00617 °C <sup>-1</sup> )<br>30 – Cu 500 ( $\alpha$ =0,00426 °C <sup>-1</sup> )<br>31 - 500M ( $\alpha$ =0,00428 °C <sup>-1</sup><br>32 – Pt 500 ( $\alpha$ =0,00385 °C <sup>-1</sup><br>33 - 500 $\Pi$ ( $\alpha$ =0,00391 °C $^{-1}$ )<br>34 – Ni500 ( $\alpha$ =0,00617 °C $^{-1}$ )<br>35 – Cu 1000 ( $\alpha$ =0,00426 °C <sup>-1</sup> )<br>36 – 1000M ( $\alpha$ =0,00428 °C <sup>-1</sup> )<br>37 – Pt 1000 ( $\alpha$ =0,00385 °C <sup>-1</sup> ) |             |           |
|             |                                                      | 38 - 1000 $\Pi$ ( $\alpha$ =0,00391 °C <sup>-1</sup> )<br>39 – Ni 1000 ( $\alpha$ =0,00617 °C <sup>-1</sup> )                                                                                                    |             |           |
|             |                                                      | <b>15</b> – 53M ( $\alpha$ =0,00426 °C <sup>-1</sup> )                                                                                                    |             |           |

Продолжение таблицы В.1

| Параметр    |                 | Допустимые                       | Комментарии             | Заводская |
|-------------|-----------------|----------------------------------|-------------------------|-----------|
| Обозначение | Название        | значения                         |                         | установка |
|             |                 | $04 - TXK(L)$                    |                         |           |
|             |                 | $20 - T/KK(J)$                   |                         |           |
|             |                 | $19 - THH(N)$                    |                         |           |
|             |                 | $05 - TXA (K)17 - T\Pi (S)$      |                         |           |
|             |                 | $18 - T\Pi\Pi(R)$                |                         |           |
|             |                 | $16 - T \Pi P(B)$                |                         |           |
|             |                 | $21 - TBP(A-1)$                  |                         |           |
|             |                 | $22 - TBP(A-2)$                  |                         |           |
|             |                 | $23 - TBP(A-3)$                  |                         |           |
|             |                 | $24 - TMK(T)$                    |                         |           |
|             |                 | $12 - \text{Tok } 05 \text{ MA}$ |                         |           |
|             |                 | $11 -$ Ток 020 мА                |                         |           |
|             |                 | $10 -$ Ток 420 мА                |                         |           |
|             |                 | 06 - Напряжение -50+50 мВ        |                         |           |
|             |                 | 13 - Напряжение 01 В             |                         |           |
|             |                 | $o$ <b>FF</b> – выключен         |                         |           |
| $b1-1$      | Коррекция       | $-50.0+50.0$                     | Суммируется с измерен-  | 0.0       |
|             | «сдвиг характе- |                                  | ным значением           |           |
|             | ристики» для Т1 |                                  |                         |           |
| b1-2        | Коррекция «на-  | 0.9001.100                       | Измеренное значение     | 1.000     |
|             | клон характери- |                                  | умножается              |           |
|             | стики» для Т1   |                                  | на заданный коэффициент |           |
Продолжение таблицы В.1

| Параметр    |                                                                                        | Допустимые зна- | Комментарии                 | Заводская |
|-------------|----------------------------------------------------------------------------------------|-----------------|-----------------------------|-----------|
| Обозначение | Название                                                                               | чения           |                             | установка |
| b1-3        | Режим работы вы-                                                                       | oFF.            | выключен                    | oFF       |
|             | числителя квадратного                                                                  | <b>on</b>       | включен                     |           |
|             | корня по первому входу                                                                 |                 |                             |           |
| b1-4        | Источник компенсации                                                                   | $\Omega$        | Внутренний                  | 0         |
|             | ХС входа 1                                                                             |                 | Вход 2                      |           |
| $*b1-5$     | Показание при-бора для<br>нижнего предела унифи-<br>цированного входного<br>сигнала Т1 | $-9999999$      |                             | 0.0       |
| $*b1-6$     | Показание прибора для<br>верхнего предела уни-<br>фицированного входного<br>сигнала Т1 | $-9999999$      |                             | 100.0     |
| b1-7        | Положение десятичной<br>точки при индикации<br>параметров первого ка-<br>нала          | 0, 1, 2, 4, 3   | См. п. 6.2,<br>Примечание 2 |           |

#### Продолжение таблицы В.1

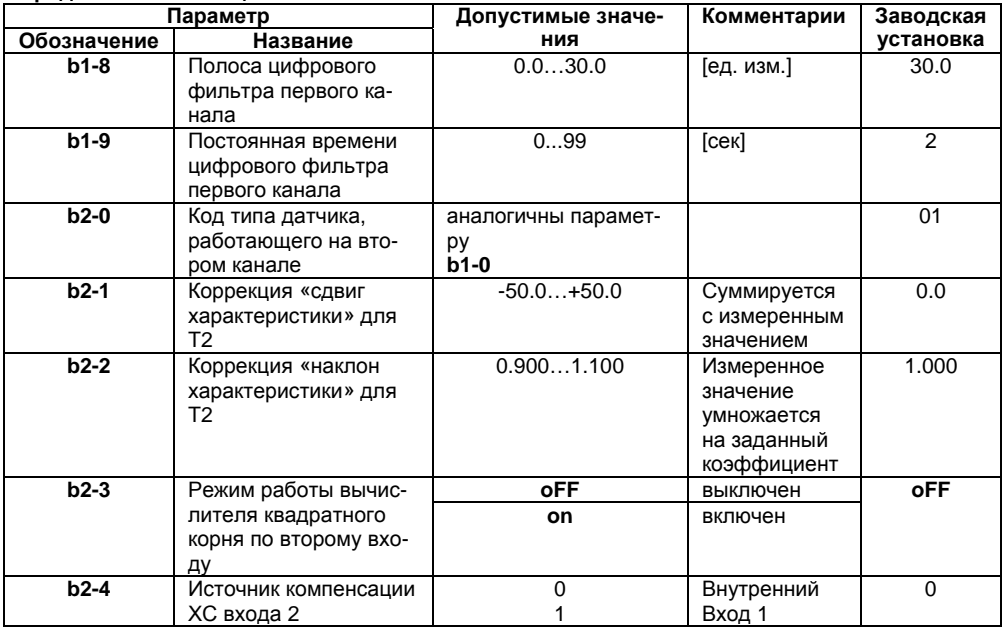

#### Продолжение таблицы В.1

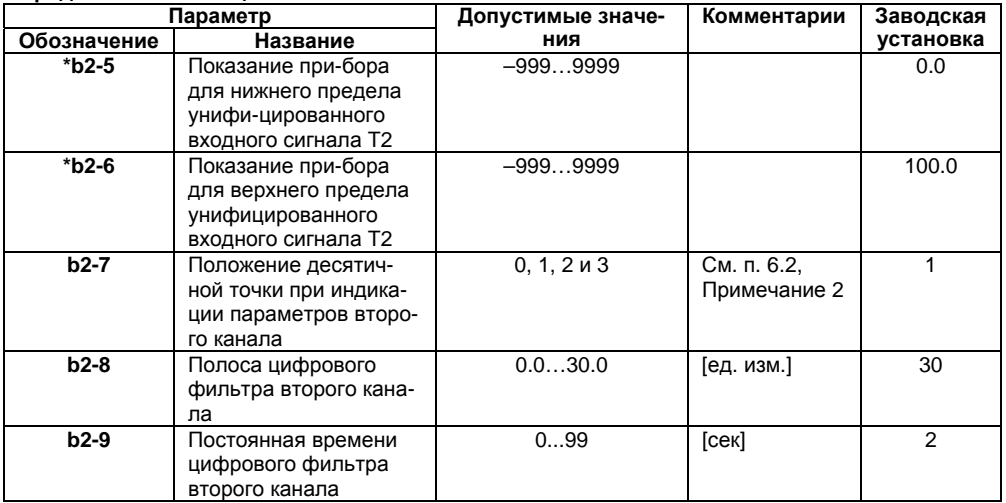

### Окончание таблицы В.1

#### Примечания

В зависимости от модификации прибора и текущих настроек часть параметров или их значения могут быть скрыты. Условия доступности для редактирования и возможные значения отдельных параметров следующие:

- 1) Для параметра А1-1 (А2-1) доступны значения:
	- 01... 04 и оГГ, если ВУ дискретного типа;
	- 05...07 и оFF, если ВУ аналогового типа.

2) Параметры А1-3 (А2-3) и А1-4 (А2-4) доступны для редактирования, если ЛУ работает в качестве регистратора (соответствует значению параметра  $A1-1$  ( $A2-1$ ) = 07). 3) Параметры А1-5...А1-8 (А2-5...А2-8) доступны для редактирования, если ЛУ работает в качестве устройства сравнения (соответствует значению параметра А1-1 (А2-1) = 01...04). 4) Параметры b1-3...b1-6 (b2-3...b2-6) доступны для редактирования, если на входе используется унифицированный датчик (соответствует значению параметра b1-0 (b2-0) = 06,10...13).  $*$  – отмечены параметры, значения которых меняются при изменении параметров b1-7 и b2-7

# Приложение Г. Соединение термометров сопротивления с прибором по двухпроводной схеме

Приложение содержит описание и примеры подключения термометров сопротивления по двухпроводной схеме.

Соединение термометра с прибором по двухпроводной схеме производится в случае невозможности использования трехпроводной схемы, например при установке прибора на объектах, оборудованных ранее проложенными двухпроводными монтажными трассами.

Следует помнить, что показания прибора будут зависеть от изменения сопротивления проводов линии связи «термометр - прибор», происходящего под воздействием температуры окружающего воздуха. Для компенсации паразитного сопротивления проводов нужно выполнить следующие действия.

- Перед началом работы установить перемычки между контактами Вход Х-1 и Вход Х-2  $1)$ клеммника прибора, а двухпроводную линию подключить, соответственно, к контактам Вход Х-2 и Вход Х-3.
- Подключить к противоположным от прибора концам линии связи «термометр-прибор»  $(2)$ вместо термометра магазин сопротивлений с классом точности не более 0.05 (например, Р4831).
- $3)$ Установить на магазине сопротивлений значение, равное сопротивлению термометра при температуре 0 °С (в зависимости от типа датчика).
- Подать на прибор питание и через 15-20 сек по показаниям цифрового индикатора  $4)$ определить величину отклонения температуры от 0 °С по каждому каналу измерения.
- Ввести в память прибора значение коррекции «сдвиг характеристики» для каждого ка- $5)$ нала (b1-1 и b2-1), равное по величине показаниям прибора и взятое с противоположным знаком
- $6)$ Проверить правильность задания коррекции, для чего не изменяя значения сопро-

тивления на магазине, перевести прибор в режим измерения температуры и убедиться, что при этом его показания равны 0±0,2 °С.

7) Отключить питание с прибора, отсоединить линию связи от магазина сопротивлений и подключить ее к термометру.

После выполнения указанных действий прибор готов к дальнейшей работе.

# Приложение Д. Возможные неисправности и способы их устранения

В таблице Д.1 представлены возможные неисправности и способы их устранения.

## Таблица Д.1

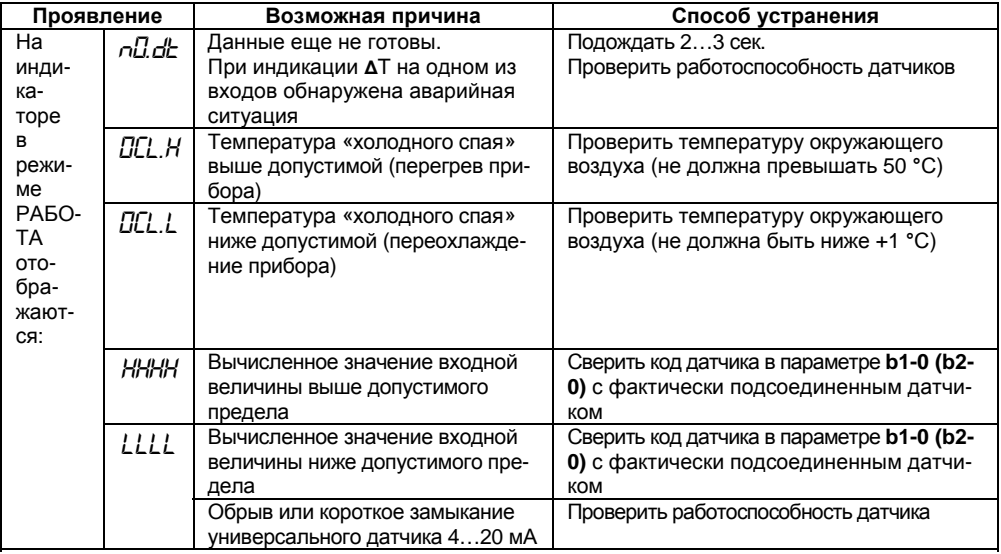

### Продолжение таблицы Д.1

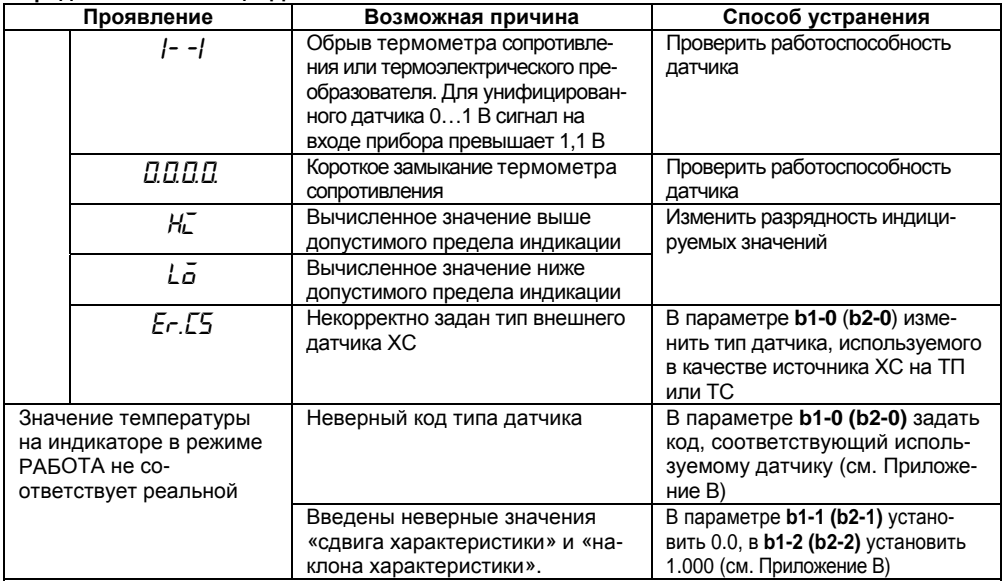

### Продолжение таблицы Д.1

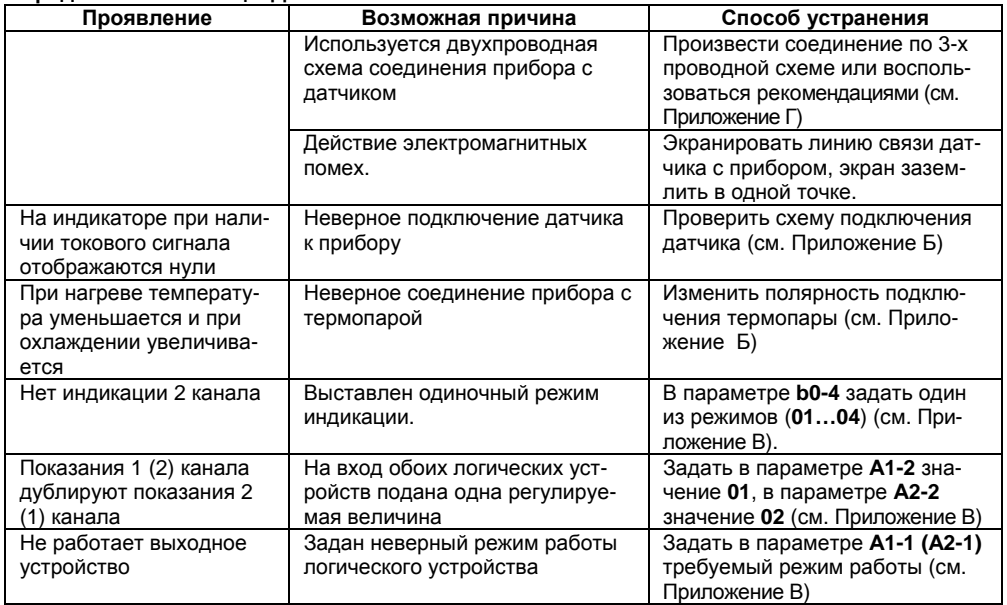

### Продолжение таблицы Д.1

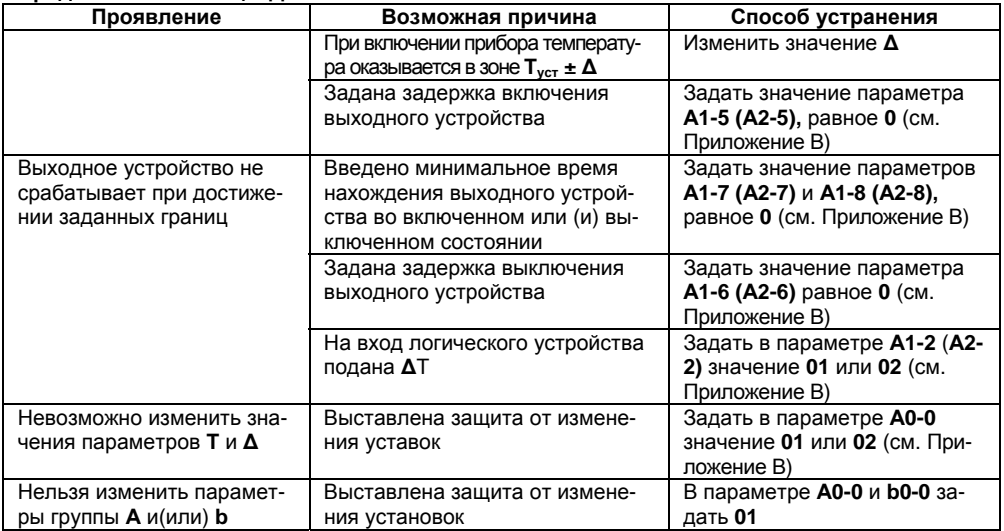

# Приложение Е. Юстировка приборов

# Е.1 Общие указания

Юстировка должна производиться только квалифицированными специалистами метрологических служб при увеличении погрешности измерения входных параметров сверх установленных значений. Производится юстировка только аналоговых выходов. Универсальные входы прибора обладают высокой точностью измерения и не требуют юстировки.

## Е.2 Юстировка выходных цифроаналоговых преобразователей «параметрток» 4...20 мА (выход типа И)

Подключить к юстируемому выходу нагрузку R<sub>H</sub>, и вольтметр согласно рисунок Е.1. В качестве R<sub>H</sub> можно использовать магазин сопротивлений Р4831 или подобный ему с классом точности не более 0.05, а качестве вольтметра - прибор с классом точности не более 0.05, например В1-12. Установить на магазине значение сопротивления 500,00 Ом.

Подать питание на прибор. На цифровом индикаторе прибора отобразится текущее значение измеряемой величины. Прибор находится в режиме РАБОТА.

Юстировка заключается в подборке коэффициентов для минимального и максимального значения выходного тока.

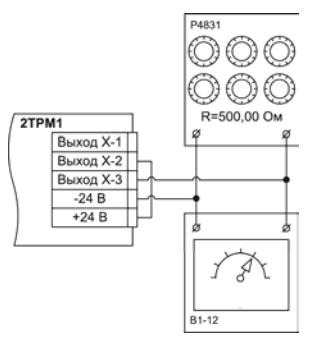

Рисунок Е.1

#### Юстировка минимального значения (4 мА) выходного тока:

войти в режим задания кода путем нажатия и удержания не менее 3 сек. кнопки

задать кнопками  $\infty$  и  $\infty$  значение кода юстировки: для Выхода 1 - 200, для Выхода 2 - 202;

- нажать кнопку **[<sup>прог.</sup>]**. На цифровом индикаторе прибора появится значение параметра подбора, соответствующее минимально возможному значению выходного тока;
- кнопками  $\infty$  и  $\infty$  на лицевой панели прибора установить такое значение параметра подбора на индикаторе прибора, чтобы падение напряжения на магазине сопротивлений было равно 2,00±0,02 В (что соответствует минимальному току 4 мА). Это значение контролируется по показаниям вольтметра В1-12:
- Прибор перейдет в режим РАБОТА. нажать кнопку

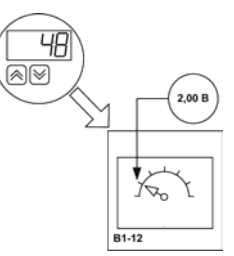

#### Юстировка максимального значения (20 мА) выходного тока:

- войти в режим задания кода путем нажатия и удержания не менее 3 сек. Кнопки **ПРОК**
- задать кнопками  $\trianglerighteq$  и  $\trianglerighteq$  значение кода юстировки: для Выхода 1 201, для Выхода 2 - 203:
- нажать кнопку **DPPOF**. На цифровом индикаторе прибора появится значение параметра подбора, соответствующее минимально возможному значению выходного тока;
- кнопками  $\infty$  и  $\infty$  на лицевой панели прибора установить такое значение параметра подбора на индикаторе прибора, чтобы падение напряжения на магазине сопротивлений было равно 10,0±0,1 В (что соответствует максимальному току 20 мА). Это значение контролируется по показаниям вольтметра В1-12.
- <sup>прог.</sup>. Прибор перейдет в режим РАБОТА. нажать кнопку **[**

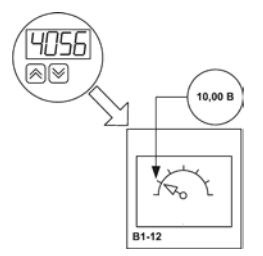

## Е.3 Юстировка выходных цифроаналоговых преобразователей «параметрнапряжение» 0...10 В (выход типа У)

Подключить к юстируемому выходу нагрузку R<sub>H</sub>, и вольтметр согласно рис. Е.2. В качестве R<sub>H</sub> можно использовать магазин сопротивлений Р4831 или подобный ему с классом точности не более 0.05, а качестве вольтметра - прибор с классом точности не более 0.05. например В1-12. Установить на магазине значение сопротивления 2000,00 Ом.

Подать питание на прибор. На цифровом индикаторе прибора отобразится текущее значение измеряемой величины. Прибор находится в режиме РАБОТА.

Юстировка заключается в подборке коэффициентов для минимального и максимального значения выходного тока.

Юстировка минимального значения (0 В) выходного напряжения:

- войти в режим задания кода путем нажатия и удержания не менее 3 сек. кнопки **[прог.**]
- задать кнопками  $\infty$  и  $\infty$  значение кода юстировки: для Выхода 1 - 200, для Выхода 2 - 202;
- нажать кнопку **[<sup>прог.</sup>]**. На цифровом индикаторе прибора появится значение параметра подбора, соответствующее минимально возможному значению выходного тока:

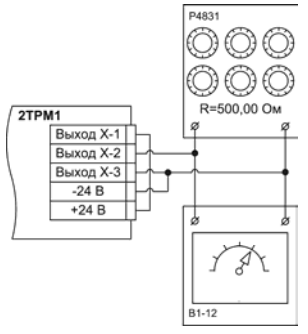

Рисунок Е.2

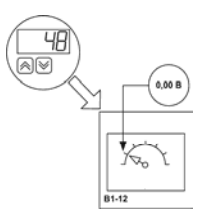

- кнопками <u>⊠и Ш</u> на лицевой панели прибора установить такое значение параметра подбора на индикаторе прибора, чтобы падение напряжения на магазине сопротивлений было равно 0,00±0,02 В (что соответствует минимальному напряжению 0 В). Это значение контролируется по показаниям вольтметра В1-12;
- нажать кнопку هـ Прибор перейдет в режим РАБОТА.

#### **Юстировка максимального значения (10 В) выходного <sup>н</sup> апряжения:**

- войти в режим задания кода путем нажатия и удержания не менее 3 сек. Кнопки **;**
- задать кнопками ⊡\_и ∟⊻ значение кода юстировки: для Выхода 1 – **201**, для Выхода 2 – **203**;
- нажать кнопку ["""]. На цифровом индикаторе прибора появится значение параметра подбора, соответствующее минимально возможному значению выходного тока;
- $-$  кнопками  $\infty$  и  $\infty$  на лицевой панели прибора установить такое значение параметра подбора на индикаторе при бора, чтобы падение напряжения на магазине сопротивлени й было равно 10,0±0,1 В (что соответствует максимальному напряжению 10 В). Это значение контролируется по показаниям вольтметра В1-12.
- нажать кнопку Прибор перейдет в режим РАБОТА.

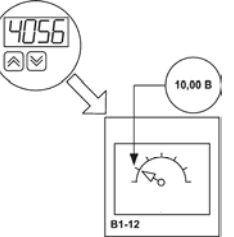

# Лист регистрации изменений

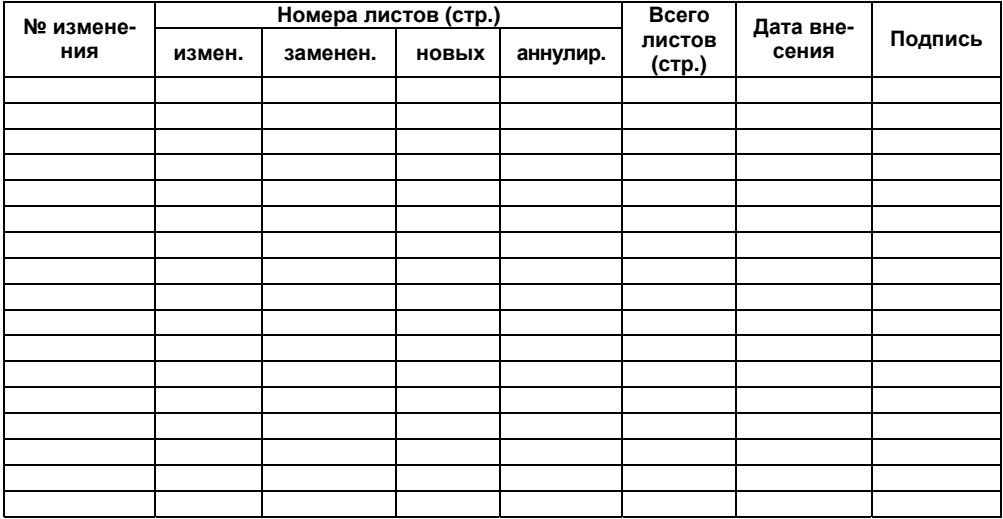

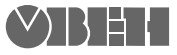

Центральный офис:

111024, Москва, 2-я ул. Энтузиастов, д. 5, корп. 5 Тел.: (495) 221-60-64 (многоканальный) Факс: (495) 728-41-45 www.owen.ruОтдел сбыта: sales@owen.ru Группа тех. поддержки: support@owen.ru

Рег. № 1540